#### **BAB IV**

# **HASIL DAN PEMBAHASAN**

#### **4.1 Hasil Penelitian dan Pembahasan**

Pada hasil dan pembahasan ini yaitu menjelaskan mengenai isi dan fungsi dari implementasi halaman pada sistem yang sudah dibuat, untuk lebih jelasnya dapat dilihat pada pembahasan dibawah ini.

## **4.1.1 Implementasi Input**

#### **4.1.1.1 Halaman Home**

Halaman Home adalah tampilan dari halaman pertama yang muncul ketika user/pengguna masuk ke halaman web. Halaman ini juga berisikan halaman pendaftaran, login, kontak person, waktu pelayanan, prosedur permohonan surat, dan profil kecamatan. Rancangan dapat dilihat pada gambar 4.1 , 4.2 , 4.3 , dan 4.4 berikut ini.

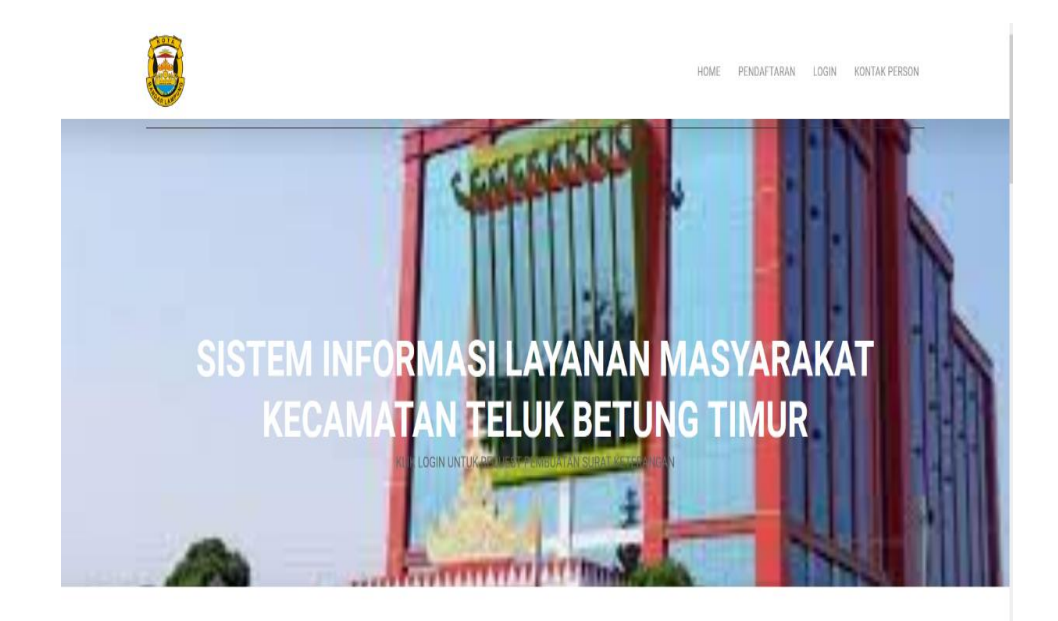

**Gambar 4.1 Halaman** *Home*

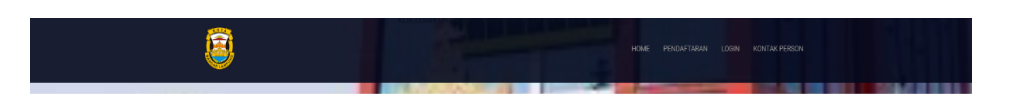

**WAKTU PELAYANAN** 

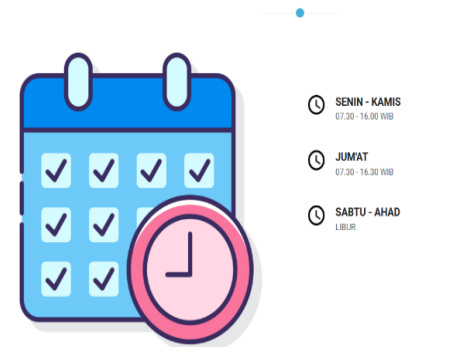

**Gambar 4.2 Halaman** *Home* **Waktu Pelayanan**

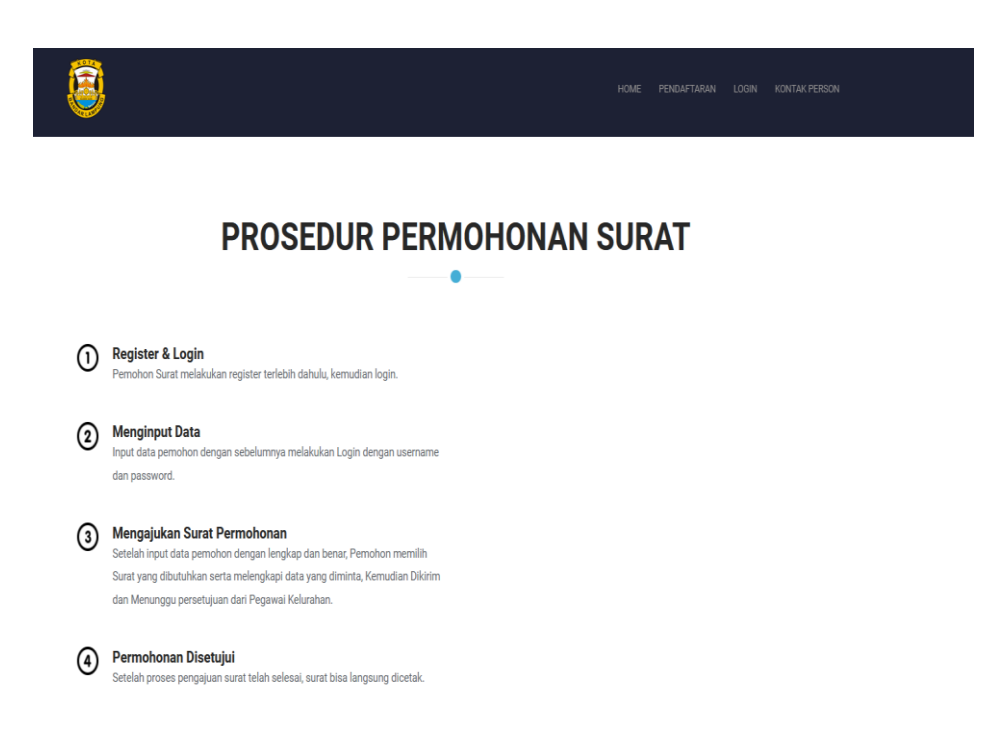

**Gambar 4.3** *Halaman Home* **Prosedur Permohonan Surat**

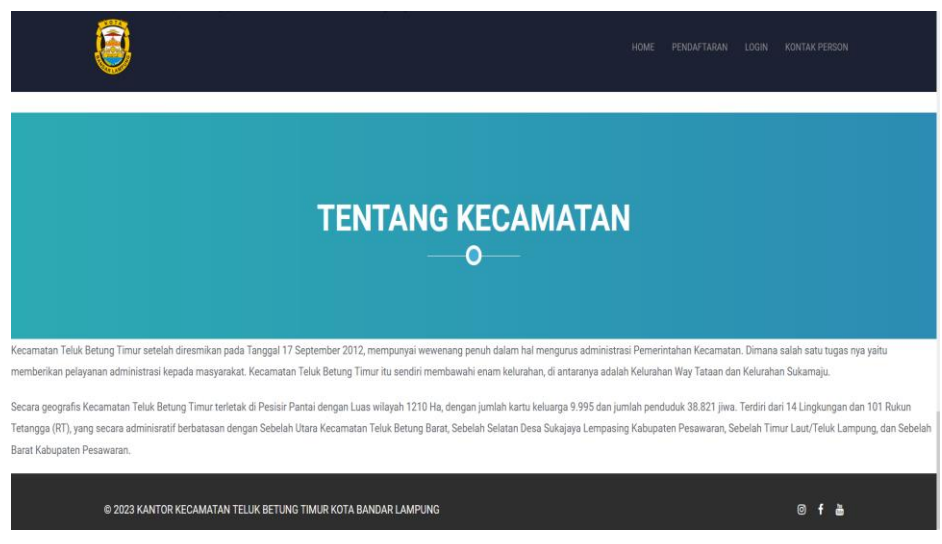

**Gambar 4.4 Halaman** *Home* **Profil Kecamatan**

# **4.1.1.2 Implementasi Input Halaman Pendaftaran**

Halaman Pendaftaran yaitu tampilan halaman untuk masyarakat untuk mengisi biodata sekaligus membuat akun sebelum ke menu login. Halaman ini digunakan oleh masyarakat atau pemohon surat guna sebelum mengajukan permohonan surat ke pegawai kelurahan. Rancangan dapat dilihat pada gambar 4.5 dan 4.6 berikut ini.

|                         |              | HOME | PENDAFTARAN | LOGIN | KONTAK PERSON |
|-------------------------|--------------|------|-------------|-------|---------------|
| <b>Biodata Penduduk</b> |              |      |             |       |               |
| No KTP                  |              |      |             |       |               |
| No KTP                  |              |      |             |       |               |
| Nama Penduduk           |              |      |             |       |               |
| Nama Penduduk           |              |      |             |       |               |
| Alamat                  |              |      |             |       |               |
| Alamat                  |              |      |             |       |               |
|                         |              |      |             |       |               |
|                         |              |      |             |       |               |
| Telpon                  |              |      |             |       |               |
| No Telpon               |              |      |             |       |               |
| Agama<br><b>ISLAM</b>   | $\checkmark$ |      |             |       |               |
| Status                  |              |      |             |       |               |
| Menikah                 | $\checkmark$ |      |             |       |               |
| <b>Tempat Lahir</b>     |              |      |             |       |               |
| Tempat Lahir            |              |      |             |       |               |
| <b>Tanggal Lahir</b>    |              |      |             |       |               |
| hh / bb / tttt          | $\Box$       |      |             |       |               |
| Jenis Kelamin           |              |      |             |       |               |
| OLaki - Laki OPerempuan |              |      |             |       |               |
| RT                      |              |      |             |       |               |
| RT                      |              |      |             |       |               |
| LK.                     |              |      |             |       |               |

**Gambar 4.5 Halaman Input Pendaftaran**

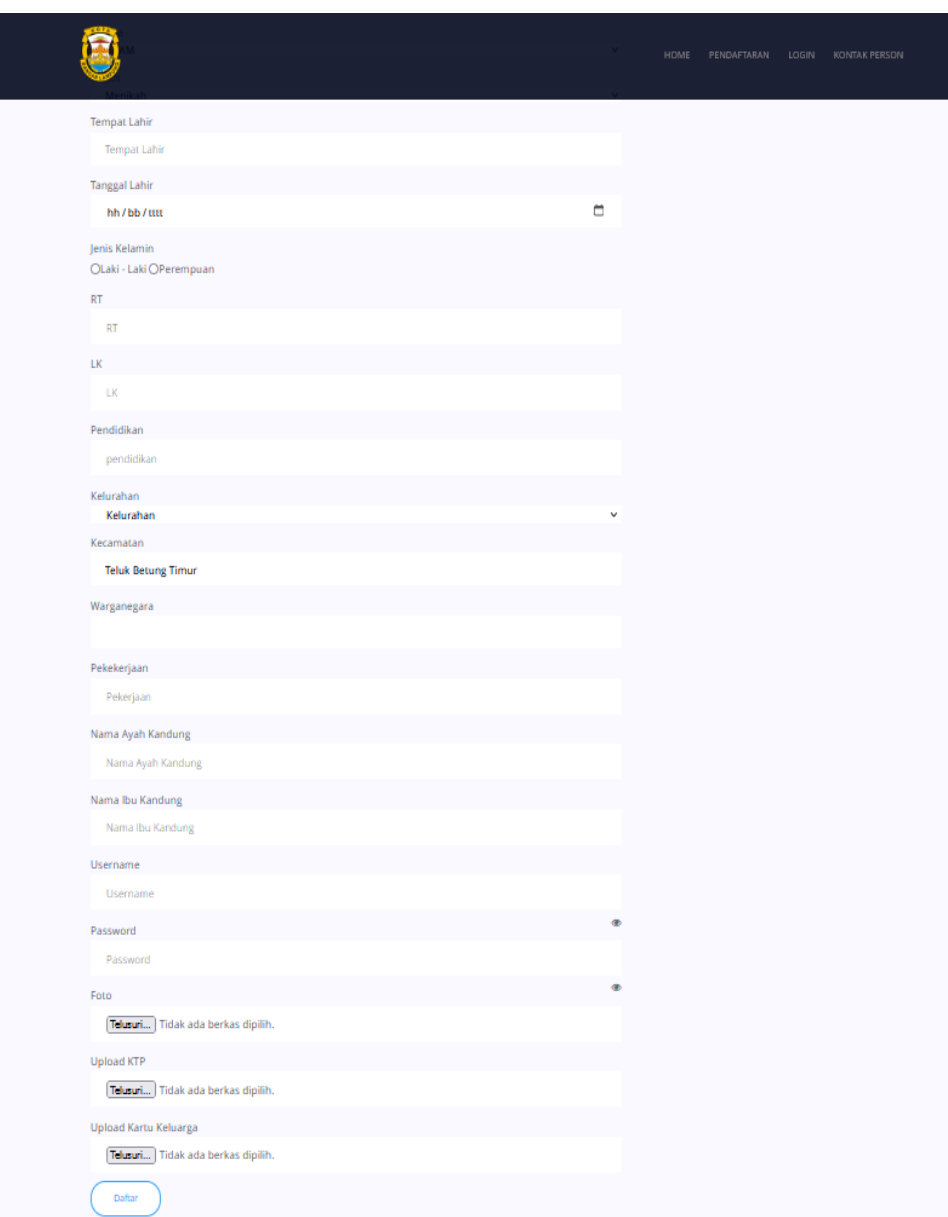

**Gambar 4.6 Halaman Input Pendaftaran (Lanjutan)**

# **4.1.1.3 Implementasi Input Halaman Login**

Gambar ini adalah tampilan menu halaman login untuk camat, pegawai kelurahan dan masyarakat. Halaman ini berisi Username dan Password. Rancangan dapat dilihat pada gambar 4.7 berikut ini.

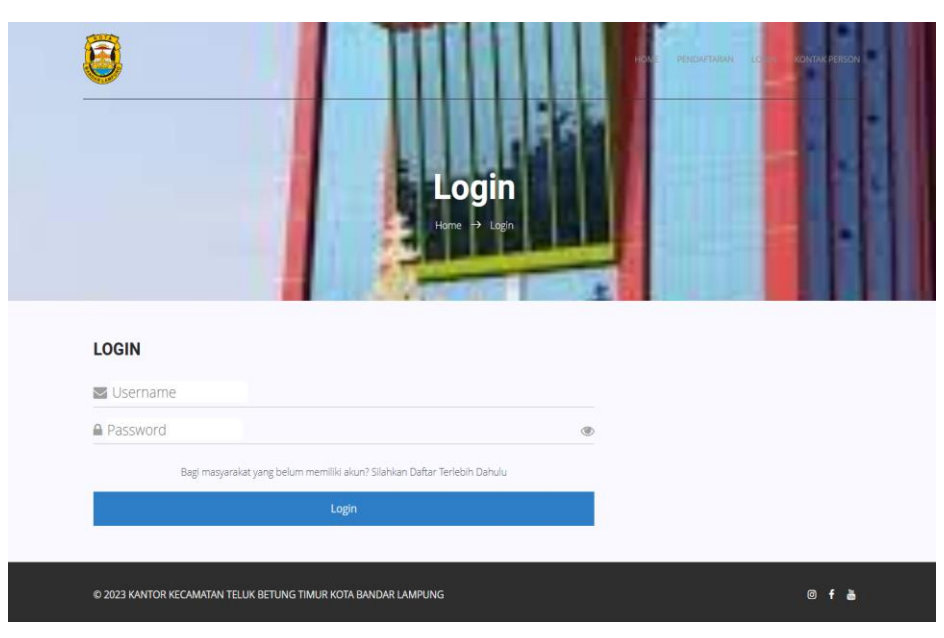

**Gambar 4.7 Halaman Input Login**

# **4.1.1.4 Implementasi Input Halaman Masyarakat**

a) Permohonan Surat Keterangan Domisili

Gambar ini adalah tampilan halaman masyarakat pada menu permohonan surat keterangan domisili. Menu ini digunakan oleh masyarakat untuk pengajuan permohonan surat keterangan domisili. Rancangan dapat dilihat pada gambar 4.8 berikut ini.

|                                       | 0                               | HOLE REMONDAN - RWWITEBACHONIN - LOSOST ARM |
|---------------------------------------|---------------------------------|---------------------------------------------|
| &Permohonan Surat Keterangan Domisili | ermohonan Surat                 |                                             |
| $\overline{\rm MS}$                   | 1871084310740002                |                                             |
| Name                                  | ARM                             |                                             |
| telement                              | Way Tataan                      |                                             |
| Alerse:                               | JL R2 Metadiana Ko Sukamira FPI |                                             |
| Keperlain                             | Pinjaman Bank Melar             |                                             |
| Upload KIIP                           | PinFie KTF, ARA (20)            |                                             |
| <b>Upinetick</b>                      | <b>RinFie XX.ARM.peg</b>        |                                             |
| Upload Suite Pergantan 67             | <b>ЛЬП»</b> SUSTREAM 44 F(20)   |                                             |
|                                       | Smow                            |                                             |
|                                       |                                 | an arrangement                              |

**Gambar 4.8 Halaman Input Masyarakat Menu Permohonan Surat Keterangan Domisili**

b) Permohonan Surat Keterangan Pindah

Gambar ini adalah tampilan halaman masyarakat pada menu permohonan surat keterangan pindah. Menu ini digunakan oleh masyarakat untuk pengajuan permohonan surat keterangan pindah. Rancangan dapat dilihat pada gambar 4.9 berikut ini.

|                                                                                                    |             |                     | 0                                                                                |                           | FOIS FORD CHIEF - RIGHTERING CHIEF - USOUT |                      |                          |  |
|----------------------------------------------------------------------------------------------------|-------------|---------------------|----------------------------------------------------------------------------------|---------------------------|--------------------------------------------|----------------------|--------------------------|--|
|                                                                                                    |             |                     |                                                                                  | <b>Permohonan Surat</b>   |                                            |                      |                          |  |
| <b>APermohonan Surat Keterangan Pindah</b><br>Statter fambatier Gelauh Anggela Kolungs Pengikut Ande S |             |                     |                                                                                  |                           |                                            |                      |                          |  |
| Nk Anggete                                                                                             |             |                     |                                                                                  |                           |                                            |                      |                          |  |
| Nera Angele                                                                                            |             |                     |                                                                                  |                           |                                            |                      |                          |  |
| Jack March                                                                                             |             |                     |                                                                                  | Одоца:Очеврая             |                                            |                      |                          |  |
| Pendation                                                                                              |             |                     |                                                                                  |                           |                                            |                      |                          |  |
| Unu                                                                                                    |             |                     |                                                                                  |                           |                                            |                      |                          |  |
| <b>Status Performings</b>                                                                              |             |                     |                                                                                  | Merital<br><b>ked</b>     |                                            |                      | $\epsilon$<br>$\epsilon$ |  |
| Valencijan                                                                                             |             |                     |                                                                                  | tese                      |                                            |                      |                          |  |
| $_{\rm HK}$                                                                                            | <b>Base</b> | <b>Jack Kristin</b> |                                                                                  | the                       | <b>Status</b>                              | Perddian             | Kescargan                |  |
| Alexandrich                                                                                            |             |                     |                                                                                  |                           |                                            |                      |                          |  |
|                                                                                                    |             |                     |                                                                                  |                           |                                            |                      |                          |  |
|                                                                                                    |             |                     |                                                                                  |                           |                                            |                      | ///.                     |  |
| <b>Alexan Pindels</b>                                                                                  |             |                     |                                                                                  |                           |                                            |                      |                          |  |
|                                                                                                    |             |                     |                                                                                  |                           |                                            |                      |                          |  |
| Upter CTP                                                                                              |             |                     |                                                                                  | : Maxi. Tex stretes (plk. |                                            |                      | ///.                     |  |
| Uptaint                                                                                                |             |                     |                                                                                  | Masi. Totala la ta njih.  |                                            |                      |                          |  |
| Using Sunt Personal RT                                                                                 |             |                     |                                                                                  | Mayl. Tokstrbriss (plk.   |                                            |                      |                          |  |
|                                                                                                    |             |                     |                                                                                  | Seas.                     |                                            |                      |                          |  |
|                                                                                                    |             |                     | <b>CARD AND RESIDENCE AND A CONTRACTOR OF A STREET OF THE CARD AND RESIDENCE</b> |                           |                                            | $\sim$ $\sim$ $\sim$ |                          |  |

**Gambar 4.9 Halaman Input Masyarakat Menu Permohonan Surat Keterangan Pindah**

c) Permohonan Surat Keterangan Tidak Mampu

Gambar ini adalah tampilan halaman masyarakat pada menu permohonan surat keterangan tidak mampu. Menu ini digunakan oleh masyarakat untuk pengajuan permohonan surat keterangan tidak mampu. Rancangan dapat dilihat pada gambar 4.10 berikut ini.

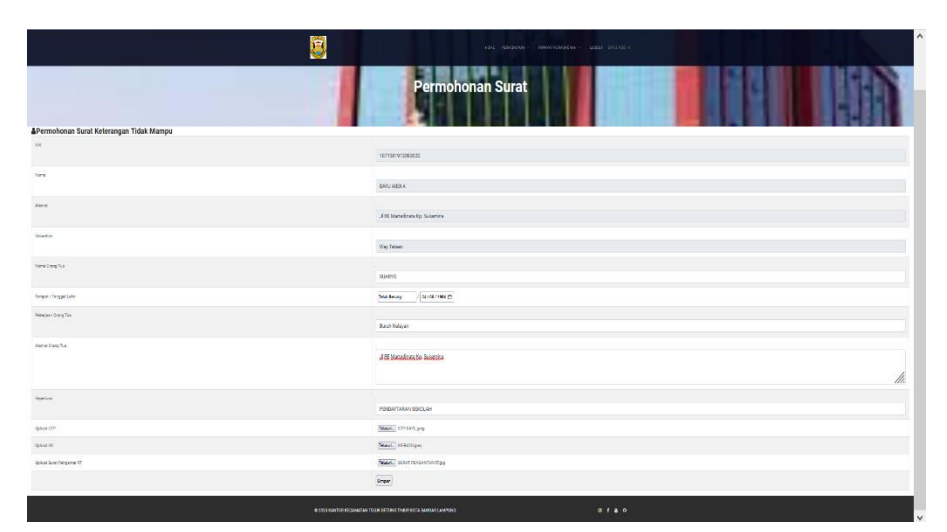

**Gambar 4.10 Halaman Input Masyarakat Menu Permohonan Surat Keterangan Tidak Mampu**

e) Permohonan Surat Keterangan Usaha

Gambar ini adalah tampilan halaman masyarakat pada menu permohonan surat keterangan usaha. Menu ini digunakan oleh masyarakat untuk pengajuan permohonan surat keterangan usaha. Rancangan dapat dilihat pada gambar 4.11 berikut ini.

| &Permohonan Surat Keterangan Usaha | G<br><b>Permohonan Surat</b>                                                |
|------------------------------------|-----------------------------------------------------------------------------|
| $\mathsf{H}\mathsf{C}$             | $\mathbf{H}$                                                                |
|                                    | $1377\,$                                                                    |
| <b>Hans</b>                        | $\text{array}$                                                              |
| Aless:                             | n<br>leizehn vayteten.                                                      |
| <b>Jolyvier</b>                    | <b>Nay Tenant</b>                                                           |
| <b>Xaperuse</b>                    | $1 - 1$                                                                     |
| User lists                         | ù.                                                                          |
| and dome                           | ç.                                                                          |
| Alene Vashe                        | /h.                                                                         |
| tionables.<br>m                    | Mad. Toxabisticijih.                                                        |
| Upination:                         | : Way, Teknolohu (ph.)                                                      |
| <b>Sylvethen Fergerie</b>          | Ban Texastetensiyik                                                         |
|                                    | <b>Separ</b>                                                                |
|                                    | $0.1 - 8$<br>@ 2023 KANTER KECAMATIN TELEK ECTUNG TINUR KETA EANSAS LAMPUNG |

**Gambar 4.11 Halaman Input Masyarakat Menu Permohonan Surat Keterangan Usaha**

#### **4.1.1.5 Implementasi Input Halaman Staf**

a) Antrian Surat Keterangan Domisili

Gambar ini adalah tampilan halaman staf pada menu antrian surat keterangan domisili. Menu ini digunakan oleh staf untuk mengkoreksi dan validasi antrian surat domisili yang diajukan oleh masyarakat. Rancangan dapat dilihat pada gambar 4.12 berikut ini.

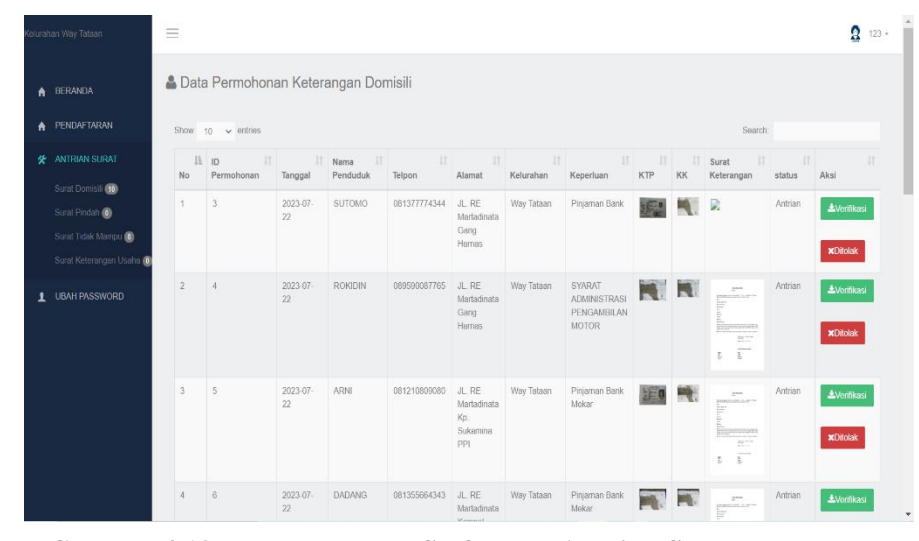

**Gambar 4.12 Halaman Input Staf Menu Antrian Surat Keterangan Domisili**

b) Antrian Surat Keterangan Pindah

Gambar ini adalah tampilan halaman staf pada menu antrian surat keterangan pindah. Menu ini digunakan oleh staf untuk mengkoreksi dan validasi antrian surat pindah yang diajukan oleh masyarakat. Rancangan dapat dilihat pada gambar 4.13 berikut ini.

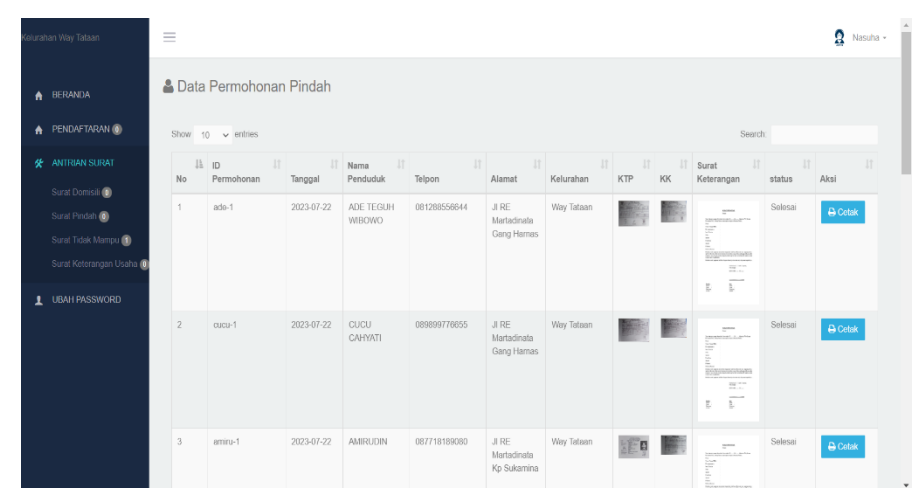

**Gambar 4.13 Halaman Input Staf Menu Antrian Surat Keterangan Pindah**

# c) Antrian Surat Keterangan Tidak Mampu

Gambar ini adalah tampilan halaman staf pada menu antrian surat keterangan tidak mampu. Menu ini digunakan oleh staf untuk mengkoreksi dan validasi antrian surat keterangan tidak mampu yang diajukan oleh masyarakat. Rancangan dapat dilihat pada gambar 4.14 berikut ini.

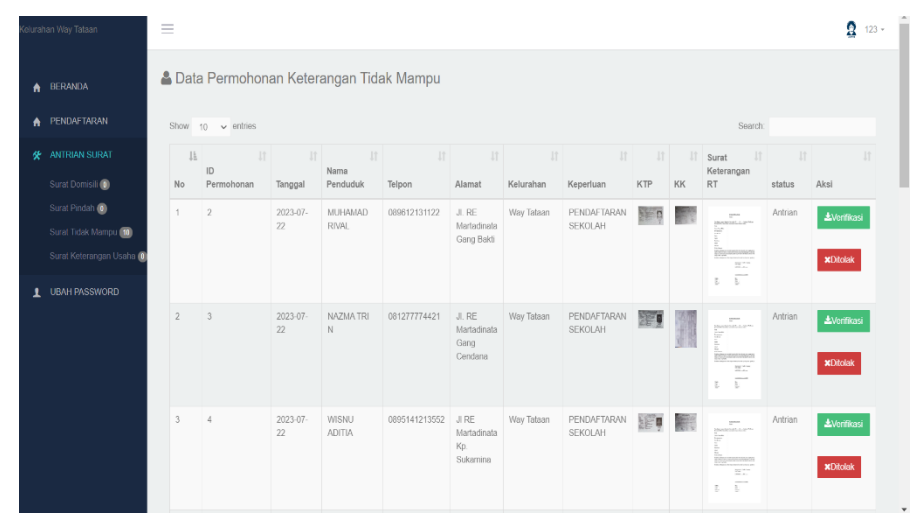

**Gambar 4.14 Halaman Input Staf Menu Antrian Surat Keterangan Tidak Mampu**

d) Antrian Surat Keterangan Usaha

Gambar ini adalah tampilan halaman staf pada menu antrian surat

keterangan usaha. Menu ini digunakan oleh staf untuk mengkoreksi dan validasi antrian surat keterangan usaha yang diajukan oleh masyarakat. Rancangan dapat dilihat pada gambar 4.15 berikut ini.

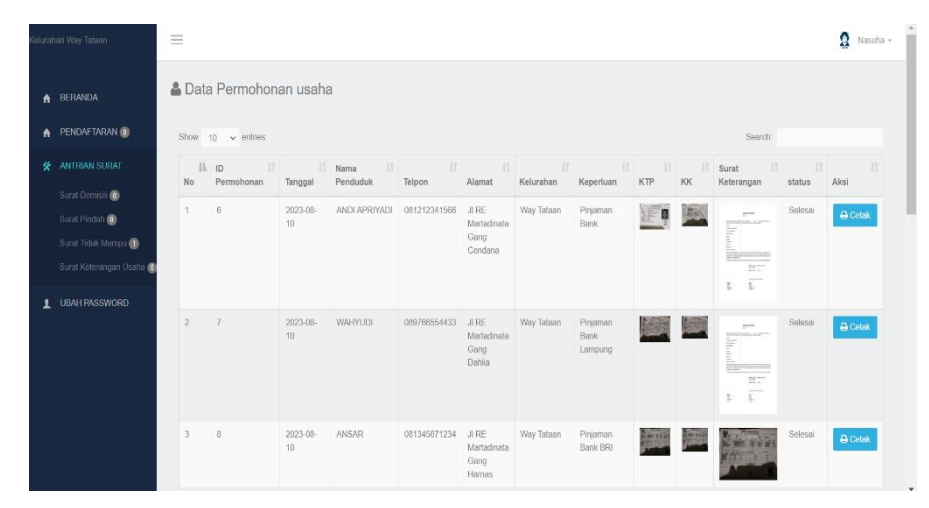

**Gambar 4.15 Halaman Input Staf Menu Antrian Surat Keterangan Usaha**

# **4.1.1.6 Implementasi Input Halaman Sekretaris**

a) Antrian Surat Keterangan Domisili

Gambar ini adalah tampilan halaman sekretaris pada menu antrian surat keterangan domisili. Menu ini digunakan oleh sekretaris untuk mengkoreksi dan validasi antrian surat domisili yang diajukan oleh masyarakat setelah validasi dari staf. Rancangan dapat dilihat pada gambar 4.16 berikut ini.

| $\rightarrow$<br>C<br>$\leftarrow$            |                | © localhost/fani/pegawai/index.php?mod=antrian&pg=arsip_domisili |            |                            |                                  |                                                |                 |                             |           |          | $Q \quad \underline{\beta}$<br>陶                                                                                                    | $\frac{1}{24}$    | □ ★<br>$\bullet$<br>$\mathbf{\mathsf{u}}$ |
|-----------------------------------------------|----------------|------------------------------------------------------------------|------------|----------------------------|----------------------------------|------------------------------------------------|-----------------|-----------------------------|-----------|----------|----------------------------------------------------------------------------------------------------|-------------------|-------------------------------------------|
| elurahan Way Tataan                           | $\equiv$       |                                                                  |            |                            |                                  |                                                |                 |                             |           |          |                                                                                                    |                   | Q<br>Hendri Agustian +                    |
| BERANDA<br>$\bullet$                          |                | <b>&amp; Data Permohonan Keterangan Domisili</b>                 |            |                            |                                  |                                                |                 |                             |           |          |                                                                                                    |                   |                                           |
| <b>ANTRIAN SURAT</b><br>æ                     |                | Show 10 $\vee$ entries                                           |            |                            |                                  |                                                |                 |                             |           |          | Search:                                                                                                    |                   |                                           |
| Surat Domisil: (10)<br>Surat Pindah (B)       | Iĩ.<br>No      | $_{11}$<br>ID<br>Permohonan                                      | Tanggal    | 1ì.<br>IT Nama<br>Penduduk | $\left  \cdot \right $<br>Telpon | $\mathbb{I}^+$<br>Alamat                       | It<br>Kelurahan | 11<br>Keperluan             | 11<br>KTP | 11<br>KK | 11<br>Surat<br>Keterangan                                                                                                    | 11<br>status      | It.<br>Aksi                               |
| Surat Tidak Mampu<br>Surat Keterangan Usaha @ | $\overline{3}$ | 5                                                                | 2023-07-22 | <b>ARNI</b>                | 081210809080                     | JL, RE<br>Martadinata<br>Kp.<br>Sukamina       | Way Tafasn      | Pinjaman Bank<br>Mekar      |           |          | $\mathbb{R}^{2n \times d}$<br>Impound Agent<br><b>British Manufacturers</b>                                                                                                 | Berkas<br>Lengkap | <b>AVerifikasi</b><br><b>xDiolak</b>      |
| <b>UBAH PASSWORD</b><br>1                     |                |                                                                  |            |                            |                                  | PPI                                            |                 |                             |           |          | BCC.<br>$\overline{\Sigma}$<br>E.                                                                                                    |                   |                                           |
|                                               |                | 6                                                                | 2023-07-22 | <b>DADANG</b>              | 081355664343                     | JL, RE<br>Martadinata<br>Kompel Duta<br>Wisata | Way Tataan      | Pinjaman Bank<br>Mokar      |           |          | $\label{eq:1} \mathbb{R}^{m \times n}$ intercential of<br>₩<br>E.<br>BCC.<br>$\overline{\mathbb{R}^n}$<br>t.                                                                | Berkas<br>Longkap | <b>A</b> Meritkasi<br>xDitolak            |
|                                               | 5              | $\overline{7}$                                                   | 2023-07-22 | KELIK                      | 089810111213                     | JL, RE<br>Martadinata<br>Gang<br>Harnas        | Way Tataan      | Pinjaman Bank<br><b>BRI</b> |           |          | $\frac{\partial \mathbf{u}}{\partial t}$<br>ABANDARE A 2019<br>è<br>E.<br>$\frac{1}{2} \frac{1}{2} \frac{1}{2} \frac{1}{2} \frac{1}{2} \frac{1}{2}$<br>$\overline{v}$<br>ī. | Berkas<br>Lengkap | <b>A</b> Merifikasi<br>$x$ Ditolak        |
|                                               | $6\phantom{.}$ | 8                                                                | 2023-07-22 | M. ARIFIN                  | 089609098890                     | JL, RE                                         | Way Tatasn      | Pinjaman Bank               |           |          | $\mathbb{R}^{n \times n}$                                                                                                    | Berkas            | <b>&amp;Verifikasi</b>                    |

**Gambar 4.16 Halaman Input Sekretaris Menu Antrian Surat Keterangan Domisili**

b) Antrian Surat Keterangan Pindah

Gambar ini adalah tampilan halaman sekretaris pada menu antrian surat keterangan pindah. Menu ini digunakan oleh sekretaris untuk mengkoreksi dan validasi antrian surat pindah yang diajukan oleh masyarakat setelah validasi dari staf. Rancangan dapat dilihat pada gambar 4.17 berikut ini.

| $\blacktriangle$ | BERANDA                                                             |                | <b>A Data Permohonan Pindah</b> |                                       |                          |              |                                             |                   |          |         |                                                                                                    |                          |                                                         |
|------------------|---------------------------------------------------------------------|----------------|---------------------------------|---------------------------------------|--------------------------|--------------|---------------------------------------------|-------------------|----------|---------|----------------------------------------------------------------------------------------------------|--------------------------|---------------------------------------------------------|
|                  | <b>K</b> ANTRIAN SURAT                                              |                | Show to $\times$ entres         |                                       |                          |              |                                             |                   |          |         | Search                                                                                                    |                          |                                                         |
|                  | Surat Domisili<br>Surat Pindah                                      | 11<br>No       | 11<br>ID<br>Permohonan          | 11<br>Tanggal                         | 北<br>Nama<br>Penduduk    | <br>Telpon   | $\vert W \vert$<br>Alamat                   | III.<br>Kelurahan | 印<br>KTP | m<br>KK | 11<br>Surat<br>Keterangan                                                                                                    | 11<br>status             | <b>It</b><br>Aksi                                       |
| $\mathbf{r}$     | Surat Tidak Mampu<br>Surat Keterangan Usaha<br><b>UBAH PASSWORD</b> | 11.            | ado-1                           | 2023-07<br>22                         | ADE TEGUH<br>WIBOWO      | 081288556644 | J.RE<br>Martadinata<br>Gang<br>Hamas        | Way Tataan        |          |         | <b>A</b> mos<br>$\frac{1}{2} \frac{1}{2} \frac{1}{2} \frac{1}{2} \frac{1}{2} \frac{1}{2}$<br>Ë.<br>퇃                                                                                                    | Borkas<br>Lengkap        | <b>±Ventiliasi</b><br><b>xDtolak</b>                    |
|                  |                                                                     | 9              | zulti                           | 2023-07-<br>22                        | AHMAD<br><b>ZULFIKAR</b> | 081355331708 | <b>JERE</b><br>Martadinata<br>Gang<br>Hamas | Wey Telean        |          |         | $\mathbb{R}^{n \times n}$<br>F<br>$\frac{1}{2} \frac{1}{2} \frac{$<br>t.<br>È. | <b>Beckes</b><br>Lengkap | <b><i><u>&amp;Verificasi</u></i></b><br><b>xDitolak</b> |
|                  |                                                                     | $\overline{2}$ | amiru                           | 2023-07-<br>$\overline{\mathfrak{D}}$ | AMIRUDIN                 | 087718189080 | <b>JERE</b><br>Martadinata<br>Ko            | Way Talaan        | EE<br>C  |         | 2500<br>Film                                                                                                    | <b>Berkas</b><br>Lengkap | <b>L'Arcificasi</b>                                     |

**Gambar 4.17 Halaman Input Sekretaris Menu Antrian Surat Keterangan Pindah**

c) Antrian Surat Keterangan Tidak Mampu

Gambar ini adalah tampilan halaman sekretaris pada menu antrian surat keterangan tidak mampu. Menu ini digunakan oleh sekretaris untuk mengkoreksi dan validasi antrian surat keterangan tidak mampu yang diajukan oleh masyarakat setelah validasi dari staf. Rancangan dapat dilihat pada gambar 4.18 berikut ini.

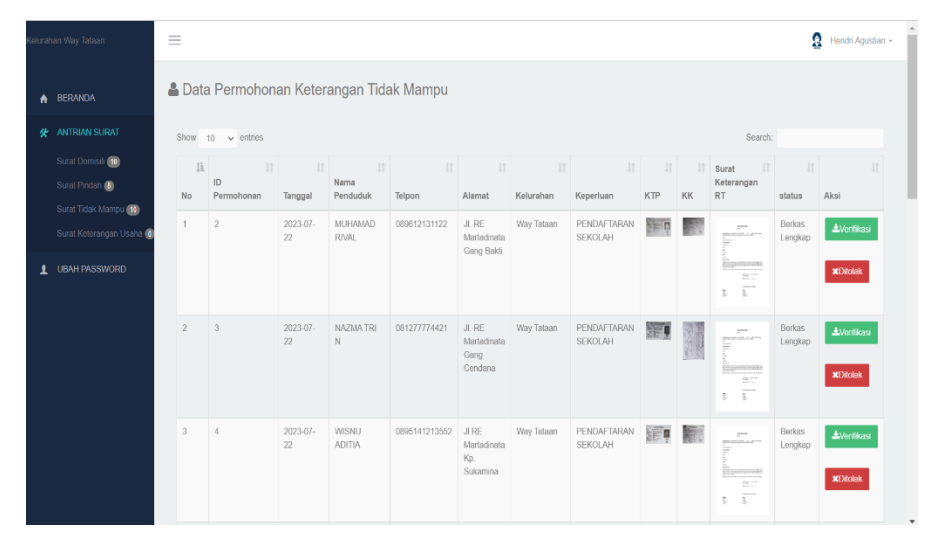

**Gambar 4.18 Halaman Input Sekretaris Menu Antrian Surat Keterangan Tidak Mampu**

d) Antrian Surat Keterangan Usaha

Gambar ini adalah tampilan halaman sekretaris pada menu antrian surat keterangan usaha. Menu ini digunakan oleh sekretaris untuk mengkoreksi dan validasi antrian surat keterangan usaha yang diajukan oleh masyarakat setelah validasi dari staf. Rancangan dapat dilihat pada gambar 4.19 berikut ini.

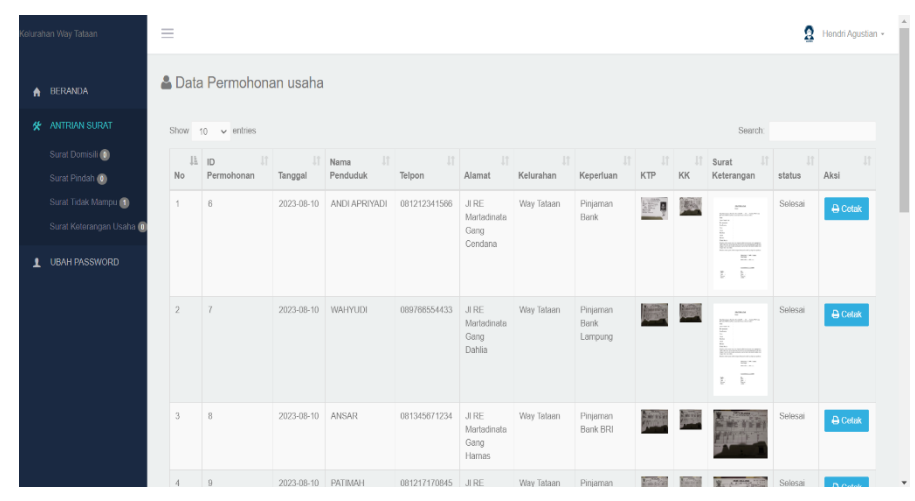

**Gambar 4.19 Halaman Input Sekretaris Menu Antrian Surat Keterangan Usaha**

## **4.1.1.7 Implementasi Input Halaman Lurah**

a) Antrian Surat Keterangan Domisili

Gambar ini adalah tampilan halaman lurah pada menu antrian surat keterangan domisili. Menu ini digunakan oleh lurah untuk mengkoreksi dan validasi antrian surat domisili yang diajukan oleh masyarakat setelah validasi dari staf dan sekretaris. Rancangan dapat dilihat pada gambar 4.20 berikut ini.

| <b>BERANDA</b>                                  |     | <b>A Data Permohonan Keterangan Domisili</b> |                   |                               |                 |                                               |                      |                                                       |                     |                 |                                                                                                    |              |                 |
|-------------------------------------------------|-----|----------------------------------------------|-------------------|-------------------------------|-----------------|-----------------------------------------------|----------------------|-------------------------------------------------------|---------------------|-----------------|----------------------------------------------------------------------------------------------------|--------------|-----------------|
| ANTRIAN SURAT                                   |     | Show 10 $\sim$ entries                       |                   |                               |                 |                                               |                      |                                                       |                     |                 | Search:                                                                                                    |              |                 |
| Surat Domisil<br>Surat Pindah                   | No. | li p<br>UT:<br>Permohonan                    | $_{1}$<br>Tanggal | <b>II</b><br>Nama<br>Penduduk | $11.$<br>Telpon | 11<br>Alamat                                  | $_{11}$<br>Kelurahan | 11 <br>Keperluan                                      | $\mathbb{H}$<br>KTP | <b>II</b><br>KK | 11.<br>Surat<br>Keterangan                                                                                                    | 11<br>status | $_{11}$<br>Aksi |
| Surat Tidak Mampu<br>Surat Keterangan Usaha (0) | ×.  | $\overline{3}$                               | 2023-07-22        | <b>SUTOMO</b>                 | 081377774344    | JL RE<br>Martadinata<br>Gang<br>Harnes        | Way Tataan           | Pinjaman Bank                                         |                     |                 | B                                                                                                    | Selesai      | <b>B</b> Cetak  |
| LAPORAN<br><b>UBAH PASSWORD</b>                 | 2   | $\mathcal{A}$                                | 2023-07-22        | <b>ROKIDIN</b>                | 089590087765    | JL RE<br>Martadinata<br>Gang<br>Harnas        | Way Tataan           | SYARAT<br><b>ADMINISTRASI</b><br>PENGAMBILAN<br>MOTOR | NR                  |                 | $\mathbb{R}^{m \times n}$<br>penistan"<br>Br<br>meters<br>$\frac{1}{2\pi}\frac{1}{2}$<br>$\overline{\psi}$<br>Þ                        | Selesai      | <b>B</b> Cetak  |
|                                                 | 3   | 5                                            | 2023-07-22        | ARNI                          | 081210809080    | JL RE<br>Martadinata<br>Ko.<br>Sukamma<br>PPI | Way Tataan           | Pinjaman Bank<br>Mekar                                | 運!                  |                 | $\sim$<br><b>STREET(S) &amp; Brite</b><br>k<br>ESTERNPENING <sup>E</sup><br>$\frac{1}{\alpha+1}$<br>$\overline{\underline{v}}^-$<br>ţ. | Selesai      | <b>B</b> Cetak  |

**Gambar 4.20 Halaman Input Lurah Menu Antrian Surat Keterangan Domisili**

b) Antrian Surat Keterangan Pindah

Gambar ini adalah tampilan halaman lurah pada menu antrian surat keterangan pindah. Menu ini digunakan oleh lurah untuk mengkoreksi dan validasi antrian surat pindah yang diajukan oleh masyarakat setelah validasi dari staf dan sekretaris. Rancangan dapat dilihat pada gambar 4.21 berikut ini.

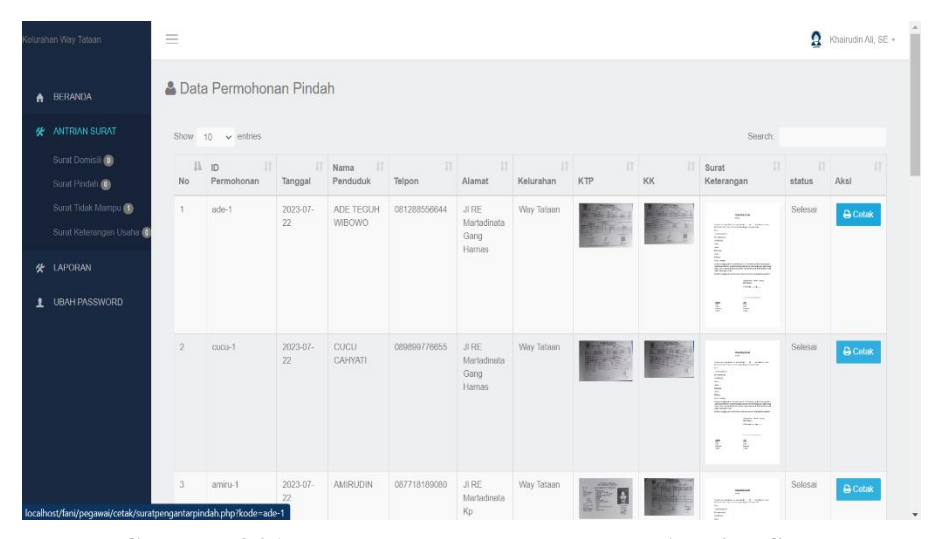

**Gambar 4.21 Halaman Input Lurah Menu Antrian Surat Keterangan Pindah**

## c) Antrian Surat Keterangan Tidak Mampu

Gambar ini adalah tampilan halaman lurah pada menu antrian surat keterangan tidak mampu. Menu ini digunakan oleh lurah untuk mengkoreksi dan validasi antrian surat keterangan tidak mampu yang diajukan oleh masyarakat setelah validasi dari staf dan sekretaris. Rancangan dapat dilihat pada gambar 4.22 berikut ini.

| elurahan Way Tataan                                             | $\equiv$       |                                        |                                   |                                                |                                      |                                         |                |                                     |                                          |                    |                                                                                                    | Ω                                               | Khairudin Ali, SE +  |
|-----------------------------------------------------------------|----------------|----------------------------------------|-----------------------------------|------------------------------------------------|--------------------------------------|-----------------------------------------|----------------|-------------------------------------|------------------------------------------|--------------------|----------------------------------------------------------------------------------------------------|-------------------------------------------------|----------------------|
| <b>A</b> BERANDA                                                |                | Data Permohonan Keterangan Tidak Mampu |                                   |                                                |                                      |                                         |                |                                     |                                          |                    |                                                                                                    |                                                 |                      |
| <b>K ANTRIAN SURAT</b>                                          |                | Show $10 \times$ entries               |                                   |                                                |                                      |                                         |                |                                     |                                          |                    | Search:                                                                                                    |                                                 |                      |
| Surat Domisili<br>Surat Pindah (0)                              | li.<br>No      | 11<br>ID.<br>Permohonan                | $\vert \uparrow \vert$<br>Tanggal | $\lfloor \uparrow \rfloor$<br>Nama<br>Penduduk | $\lfloor \uparrow \rfloor$<br>Telpon | $\left  \uparrow \right $<br>Alamat     | 片<br>Kelurahan | $\vert \uparrow \vert$<br>Keperluan | $\lfloor \uparrow \rfloor$<br><b>KTP</b> | $\mathbb{I}$<br>KK | $\mathbf{u}$<br>Surat<br>Keterangan<br><b>RT</b>                                                                      | $\left\lfloor \uparrow \right\rfloor$<br>status | $\mathbb{I}$<br>Aksi |
| Surat Tidak Mampu<br>Surat Keterangan Usaha<br><b>K</b> LAPORAN | 1              | $\overline{2}$                         | 2023-07<br>22                     | MUHAMAD<br>RIVAL                               | 089612131122                         | JI, RE<br>Martadinata<br>Gang Bakti     | Way Tataan     | PENDAFTARAN<br>SEKOLAH              |                                          |                    | $\frac{1}{n}$<br>monitorial and<br>Þ<br>E<br>Romanan<br>$\frac{1}{2} \frac{1}{2} \frac{1}{2} \frac{1}{2} \frac{1}{2}$ | Selesai                                         | <b>A</b> Cetak       |
| 1 UBAH PASSWORD                                                 | $\overline{2}$ | $\mathbf{3}$                           | 2023-07-                          | NAZMA TRI                                      | 081277774421                         | JI.RE                                   | Way Tataan     | PENDAFTARAN                         | 注!                                       |                    | $\overline{\mathbb{R}^n}$<br>Þ<br>$\frac{m_{\rm{B}}}{m_{\rm{B}}}$                                                     | Selesai                                         | <b>A</b> Cetak       |
|                                                                 |                |                                        | 22                                | N                                              |                                      | Martadinata<br>Gang<br>Cendana          |                | <b>SEKOLAH</b>                      |                                          |                    | <b>BUSINESS</b><br>Þ<br>s<br>Zosposobn<br>BCC.<br>$\overline{\mathbb{R}^+}$<br>Đ                                      |                                                 |                      |
| localhost/fani/tm/SP-file2023-Jul-Sat050318.jpg                 | 3              | $\overline{4}$                         | 2023-07-<br>22                    | WISNU<br><b>ADITIA</b>                         | 0895141213552                        | JI RE<br>Martadinata<br>Kp.<br>Sukamina | Way Tataan     | PENDAFTARAN<br>SEKOLAH              | ¥,                                       | 斸                  | $\frac{m\Delta m\pi}{m}$<br><b>Houstoner Literature</b><br>BCC.<br>b.<br>E)                                           | Selesai                                         | <b>A</b> Cetak       |

**Gambar 4.22 Halaman Input Lurah Menu Antrian Surat Keterangan Tidak Mampu**

d) Antrian Surat Keterangan Usaha

Gambar ini adalah tampilan halaman lurah pada menu antrian surat keterangan usaha. Menu ini digunakan oleh lurah untuk mengkoreksi dan validasi antrian surat keterangan usaha yang diajukan oleh masyarakat setelah validasi dari staf dan sekretaris. Rancangan dapat dilihat pada gambar 4.23 berikut ini.

| lelurahan Way Tataan                        | $\equiv$       |                                |                             |                        |              |                                        |            |                             |          |             |                                                                                                    | Ω                      | Khairudin Ali, SE + |
|---------------------------------------------|----------------|--------------------------------|-----------------------------|------------------------|--------------|----------------------------------------|------------|-----------------------------|----------|-------------|----------------------------------------------------------------------------------------------------|------------------------|---------------------|
| A BERANDA                                   |                | <b>A</b> Data Permohonan usaha |                             |                        |              |                                        |            |                             |          |             |                                                                                                    |                        |                     |
| <b>4 ANTRIAN SURAT</b>                      |                | Show to $\sim$ entries         |                             |                        |              |                                        |            |                             |          |             | Search:                                                                                            |                        |                     |
| Surat Domisili<br>Surat Pindah              | No.            | IL ID<br>11<br>Permohonan      | Tanggal                     | 11<br>Nama<br>Penduduk | Telpon       | $  \cdot  $<br>Alamat                  | Kelurahan  | 出门<br>11<br>Keperluan       | 耳<br>KTP | m<br>KK     | $\vert \mathcal{V} \vert$<br>Surat<br>Keterangan                                                   | $\mathbf{H}$<br>status | Ш<br>Aksi           |
| Surat Tidak Mampu<br>Surat Keterangan Usaha | 4              | 6                              | 2023-08-<br>10 <sub>1</sub> | ANDI APRIYADI          | 081212341566 | JIRE<br>Martadinata<br>Gang<br>Cendana | Way Tataan | Pinjaman<br><b>Hank</b>     |          | 石松          | $\mathcal{L}^{\text{max}}$<br><b>Experience</b>                                                    | Selesar                | <b>B</b> Cetak      |
| <b>X</b> LAPORAN                            |                |                                |                             |                        |              |                                        |            |                             |          |             | $\frac{2\pi\mu}{4\pi}$<br>$\frac{1}{2}$                                                            |                        |                     |
| 1 UBAH PASSWORD                             | $\overline{2}$ | $\mathcal I$                   | 2023-08-<br>10 <sub>1</sub> | <b>WAHYUDI</b>         | 089766554433 | JI RE<br>Martadinata<br>Gang<br>Dahlia | Way Tataan | Pinjaman<br>Bank<br>Lampung |          |             | $\mathcal{D}^{\text{even}}$<br>F<br>Enimation<br>$\overline{\mathcal{M}}$ .<br>$\overline{1}$<br>Ð | Selesai                | <b>B</b> Celak      |
|                                             | 3              | 8                              | 2023-08-<br>10              | ANSAR                  | 081345671234 | JI RE<br>Martadinata<br>Gang<br>Harnes | Way Tataan | Pinjaman<br>Bank BRI        |          | <b>MOVE</b> |                                                                                                    | Selesai                | <b>B</b> Cetak      |

**Gambar 4.23 Halaman Input Lurah Menu Antrian Surat Keterangan Usaha**

e) Laporan Surat Keterangan Domisili

Gambar ini adalah tampilan halaman lurah pada menu laporan surat keterangan domisili. Menu ini digunakan lurah selain untuk mencetak laporan menu ini juga dapat digunakan melihat arsip permohonan berdasarkan tahun, bulan dan tanggal. Rancangan dapat dilihat pada gambar 4.24 berikut ini.

| elurahan Way Tataan                                                                | Ξ                                       |                           |                  |              |                                        |            | 2                                        | Khairudin Ali, SE - |
|------------------------------------------------------------------------------------|-----------------------------------------|---------------------------|------------------|--------------|----------------------------------------|------------|------------------------------------------|---------------------|
| <b>BERANDA</b><br>A                                                                | Laporan Permohonan Keterangan Domisili  |                           |                  |              |                                        |            |                                          |                     |
| ANTRIAN SURAT<br>货                                                                 |                                         |                           |                  |              |                                        |            |                                          |                     |
| <b><i>K</i></b> LAPORAN                                                            | Dari Tanggal                            |                           |                  |              |                                        |            |                                          |                     |
| Laporan Keterangan Domis<br>Laporan Pengantar Pindah<br>Laporan Keterangan Tidak I | Sampai Tanggal                          | Q Cari                    | <b>A</b> Cetak   |              |                                        |            |                                          |                     |
| Laporan Keterangan Usaha                                                           | $10 \times$ entries<br>Show<br>là<br>ID | 1Ť<br><b>Jt</b>           | Iî.              | $_{11}$      | $\begin{bmatrix} 1 \\ 1 \end{bmatrix}$ | 1î         | Search:<br>Iî                            | <b>It</b>           |
| <b>UBAH PASSWORD</b><br>1                                                          | Permohonan<br>No                        | Tanggal                   | Nama<br>Penduduk | Telpon       | Alamat                                 | Kelurahan  | Keperluan                                | status              |
|                                                                                    | 3<br>$\overline{1}$                     | 2023-07-<br>22            | SUTOMO           | 081377774344 | JL, RE Martadinata<br>Gang Harnas      | Way Tataan | Pinjaman Bank                            | Selesai             |
|                                                                                    | $\overline{c}$                          | 2023-07-<br>22            | ROKIDIN          | 089590087765 | JL. RE Martadinata<br>Gang Harnas      | Way Tataan | SYARAT ADMINISTRASI<br>PENGAMBILAN MOTOR | Selesai             |
|                                                                                    | $\sqrt{3}$<br>5                         | 2023-07-<br>22            | ARNI             | 081210809080 | JL. RE Martadinata<br>Kp. Sukamina PPI | Way Tataan | Pinjaman Bank Mekar                      | Selesai             |
|                                                                                    | 4<br>6                                  | 2023-07-<br>$\sim$ $\sim$ | DADANG           | 081355664343 | JL. RE Martadinata                     | Way Tataan | Piniaman Bank Mekar                      | Selesai             |

**Gambar 4.24 Halaman Input Lurah Menu Laporan Surat Keterangan Domisili**

#### f) Laporan Surat Keterangan Pindah

Gambar ini adalah tampilan halaman lurah pada menu laporan surat keterangan pindah. Menu ini digunakan lurah selain untuk mencetak laporan menu ini juga dapat digunakan melihat arsip permohonan berdasarkan tahun, bulan dan tanggal. Rancangan dapat dilihat pada gambar 4.25 berikut ini.

|   | Kelurahan Way Tataan                                   | Ξ              |                                     |                      |                       |              |                                     |                 |                                        | Ω                         | Khairudin Ali, SE - |
|---|--------------------------------------------------------|----------------|-------------------------------------|----------------------|-----------------------|--------------|-------------------------------------|-----------------|----------------------------------------|---------------------------|---------------------|
| ۸ | <b>BERANDA</b>                                         |                | Laporan Permohonan Pengantar Pindah |                      |                       |              |                                     |                 |                                        |                           |                     |
| 货 | ANTRIAN SURAT                                          |                |                                     |                      |                       |              |                                     |                 |                                        |                           |                     |
|   | <b><i>d</i></b> LAPORAN                                |                | Dari Tanggal                        |                      |                       |              |                                     |                 |                                        |                           |                     |
|   | Laporan Keterangan Domis                               |                | Sampai Tanggal                      |                      |                       |              |                                     |                 |                                        |                           |                     |
|   | Laporan Pengantar Pindah<br>Laporan Keterangan Tidak I |                |                                     | Q Cari               | <b>A</b> Cetak        |              |                                     |                 |                                        |                           |                     |
|   |                                                        |                |                                     |                      |                       |              |                                     |                 |                                        |                           |                     |
|   | Laporan Keterangan Usaha                               | Show           | $10 \times$ entries                 |                      |                       |              |                                     |                 | Search:                                |                           |                     |
| 1 | <b>UBAH PASSWORD</b>                                   | 1ă.<br>No      | It.<br>ID<br>Permohonan             | <b>Jt</b><br>Tanggal | 計<br>Nama<br>Penduduk | 11<br>Telpon | 11<br>Alamat                        | 11<br>Kelurahan | It<br>Alamat Pindah                    | $\pm$<br>Alasan<br>Pindah | 11<br>status        |
|   |                                                        | 1              | ade-1                               | 2023-07-<br>22       | ADE TEGUH<br>WIBOWO   | 081288556644 | JI RE<br>Martadinata<br>Gang Harnas | Way Tataan      | Pindah Rumah                           | JL.<br>Pangeran<br>Ant    | Selesai             |
|   |                                                        | $\overline{2}$ | amiru                               | 2023-07-<br>22       | AMIRUDIN              | 087718189080 | JI RE<br>Martadinata Kp<br>Sukamina | Way Tataan      | JIM Saleh<br>Pramavudha Kel.<br>Bakung | Pindah<br>Tempat T        | Selesai             |

**Gambar 4.25 Halaman Input Lurah Menu Laporan Surat Keterangan Pindah**

g) Laporan Surat Keterangan Tidak Mampu

Gambar ini adalah tampilan halaman lurah pada menu laporan surat keterangan tidak mampu. Menu ini digunakan lurah selain untuk mencetak laporan menu ini juga dapat digunakan melihat arsip permohonan berdasarkan tahun, bulan dan tanggal. Rancangan dapat dilihat pada gambar 4.26 berikut ini.

|   | Celurahan Way Tataan                             | $\equiv$                             |                |                             |                  |               |                                          |            |                        | Ω                                | Khairudin Ali, SE -       |
|---|--------------------------------------------------|--------------------------------------|----------------|-----------------------------|------------------|---------------|------------------------------------------|------------|------------------------|----------------------------------|---------------------------|
| ₳ | <b>BERANDA</b>                                   | Laporan Surat Keterangan Tidak Mampu |                |                             |                  |               |                                          |            |                        |                                  |                           |
| 攵 | ANTRIAN SURAT                                    |                                      |                |                             |                  |               |                                          |            |                        |                                  |                           |
|   | <b>货</b> LAPORAN                                 | Dari Tanggal                         |                |                             |                  |               |                                          |            |                        |                                  |                           |
|   | Laporan Keterangan Domis                         | Sampai Tanggal                       |                |                             |                  |               |                                          |            |                        |                                  |                           |
|   | Laporan Pengantar Pindah                         |                                      |                | $\bigoplus$ Cetak<br>Q Cari |                  |               |                                          |            |                        |                                  |                           |
|   | Laporan Keterangan Tidak I                       |                                      |                |                             |                  |               |                                          |            |                        |                                  |                           |
|   | Laporan Keterangan Usaha<br><b>UBAH PASSWORD</b> | ID<br>Permohonan                     | Tanggal        | Nama<br>Penduduk            | Telpon           | Alamat        | Kelurahan                                | Keperluan  | Nama Orang<br>Tua      | Tempat /<br>TTL.<br>Orang<br>Tua | Pekerjaan<br>Orang<br>Tua |
|   |                                                  | $\overline{A}$                       | $\overline{2}$ | 2023-07-22                  | MUHAMAD<br>RIVAL | 089612131122  | JI. RE<br>Martadinata<br>Gang Bakti      | Way Tataan | PENDAFTARAN<br>SEKOLAH | MAD.<br>KASASI                   | Teluk Betu<br>/ 1985-04-  |
|   |                                                  | $\overline{2}$                       | $\sqrt{3}$     | 2023-07-22                  | NAZMA TRI<br>Ν   | 081277774421  | JI, RE<br>Martadinata<br>Gang<br>Cendana | Way Tataan | PENDAFTARAN<br>SEKOLAH | AMIR<br>MAHMUD                   | Teluk Betu<br>/ 1982-05-  |
|   |                                                  | 3                                    | $\overline{4}$ | 2023-07-22                  | <b>WISNU</b>     | 0895141213552 | JI RE                                    | Way Tataan | PENDAFTARAN            | <b>WANTO</b>                     | Kp Sukam                  |

**Gambar 4.26 Halaman Input Lurah Menu Laporan Surat Keterangan Tidak Mampu**

h) Laporan Surat Keterangan Usaha

Gambar ini adalah tampilan halaman lurah pada menu laporan surat keterangan usaha. Menu ini digunakan lurah selain untuk mencetak laporan menu ini juga dapat digunakan melihat arsip permohonan berdasarkan tahun, bulan dan tanggal. Rancangan dapat dilihat pada gambar 4.27 berikut ini.

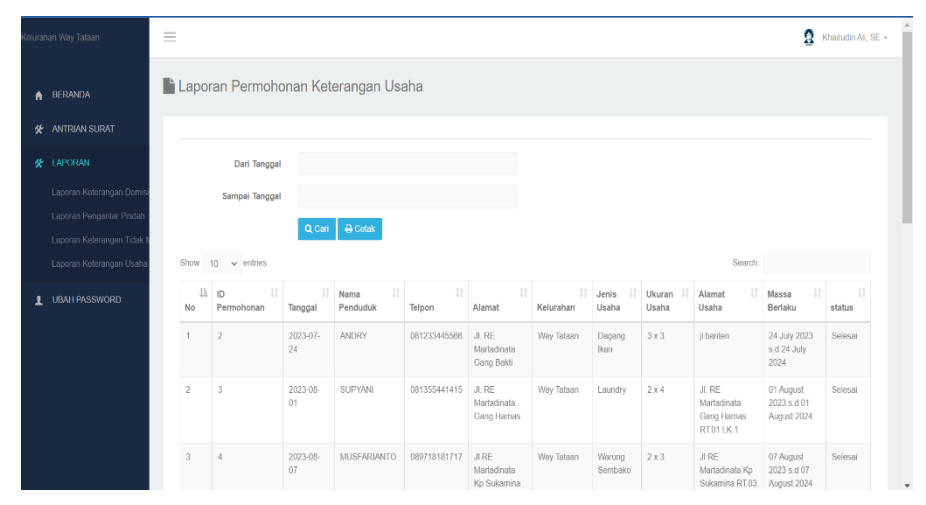

**Gambar 4.27 Halaman Input Lurah Menu Laporan Surat Keterangan Usaha**

#### **4.1.1.8 Implementasi Input Halaman Camat**

a) Halaman Input Camat (Data Kelurahan)

Gambar ini adalah tampilan halaman camat pada menu data kelurahan. Menu ini digunakan oleh camat untuk menginput daftar nama-nama kelurahan yang ada di kecamatan teluk betung timur. Rancangan dapat dilihat pada gambar 4.28 berikut ini.

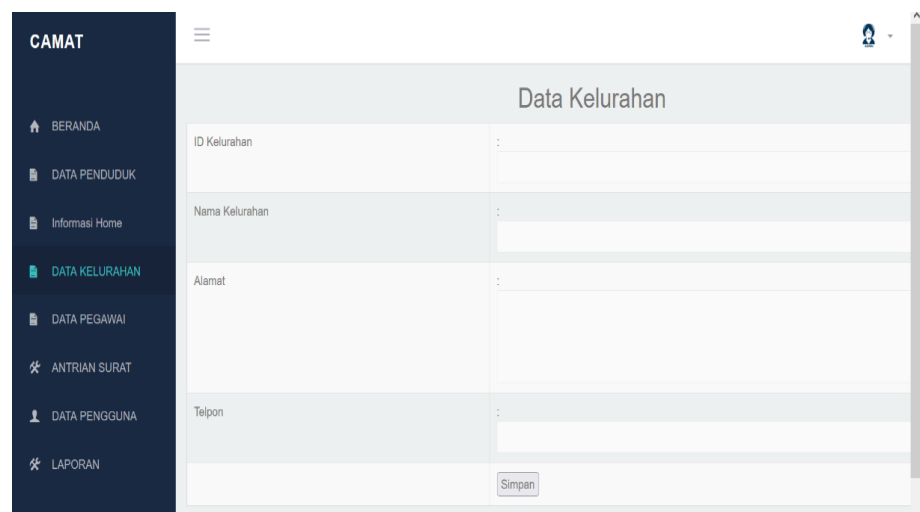

**Gambar 4.28 Halaman Input Camat Menu Data Kelurahan**

b) Halaman Input Camat (Data Pegawai)

Gambar ini adalah tampilan halaman camat pada menu data pegawai. Menu ini digunakan oleh camat untuk menginput daftar nama-nama pegawai kelurahan yang ada di kecamatan teluk betung timur. Rancangan dapat dilihat pada gambar 4.29 berikut ini.

| CAMAT                   | Ξ             |                         |                |
|-------------------------|---------------|-------------------------|----------------|
|                         |               | INput Data Pegawai      |                |
| A BERANDA               | NP            |                         |                |
| <b>B</b> DATA PENDUDUK  | Nama          |                         |                |
| <b>D</b> Informasi Home |               |                         |                |
| <b>DATA KELURAHAN</b>   | <b>Alamat</b> |                         |                |
| DATA PEGAWAL            |               |                         |                |
| <b>X</b> ANTRIAN SURAT  | Jenis Kelamin | : OLaki Laki OPerempuan | $\mathcal{U}.$ |
| 1 DATA PENGGUNA         | Telpon        |                         |                |
| <b>«</b> LAPORAN        |               |                         |                |
|                         | Kelurahan     | Sukamaju                | $_{\rm v}$     |
|                         | Jabatan       | Lurah                   | $\mathbf{v}$   |
|                         | Pangkat       | ÷.                      |                |
|                         | Golongan      |                         |                |
|                         |               | Simpan                  |                |

**Gambar 4.29 Halaman Input Camat Menu Data Pegawai**

c) Antrian Surat Keterangan Domisili

Gambar ini adalah tampilan halaman camat pada menu antrian surat keterangan domisili. Menu ini digunakan oleh camat untuk memantau proses surat menyurat yang ada di kelurahan. Rancangan dapat dilihat pada gambar 4.30 berikut ini.

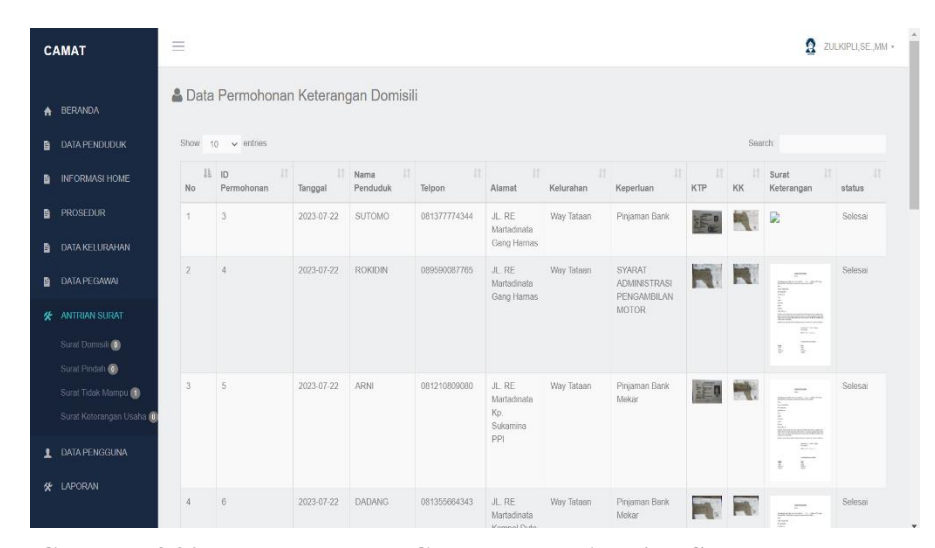

**Gambar 4.30 Halaman Input Camat Menu Antrian Surat Keterangan Domisili**

d) Antrian Surat Keterangan Pindah

Gambar ini adalah tampilan halaman camat pada menu antrian surat keterangan pindah. Menu ini digunakan oleh camat untuk memantau proses surat menyurat yang ada di kelurahan. Rancangan dapat dilihat pada gambar 4.31 berikut ini.

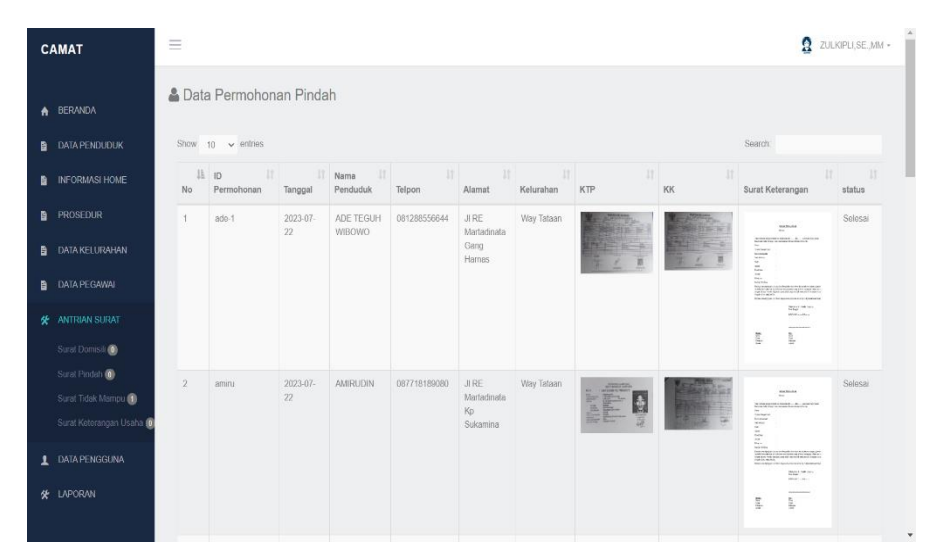

**Gambar 4.31 Halaman Input Camat Menu Antrian Surat Keterangan Pindah**

e) Antrian Surat Keterangan Tidak Mampu

Gambar ini adalah tampilan halaman camat pada menu antrian surat keterangan tidak mampu. Menu ini digunakan oleh camat untuk memantau proses surat menyurat yang ada di kelurahan. Rancangan dapat dilihat pada gambar 4.32 berikut ini.

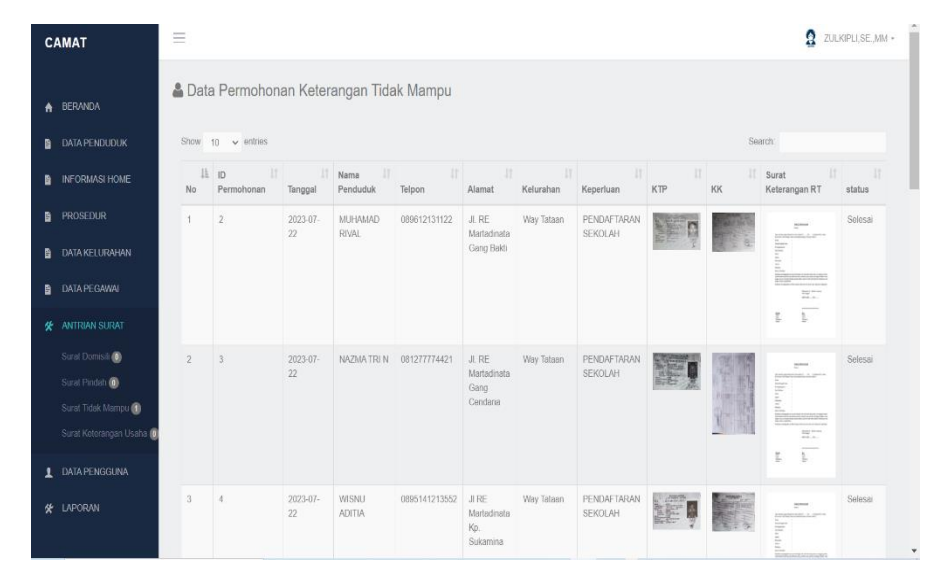

**Gambar 4.32 Halaman Input Camat Menu Antrian Surat Keterangan Tidak Mampu**

f) Antrian Surat Keterangan Usaha

Gambar ini adalah tampilan halaman camat pada menu antrian surat keterangan usaha. Menu ini digunakan oleh camat untuk memantau proses surat menyurat yang ada di kelurahan. Rancangan dapat dilihat pada gambar 4.33 berikut ini.

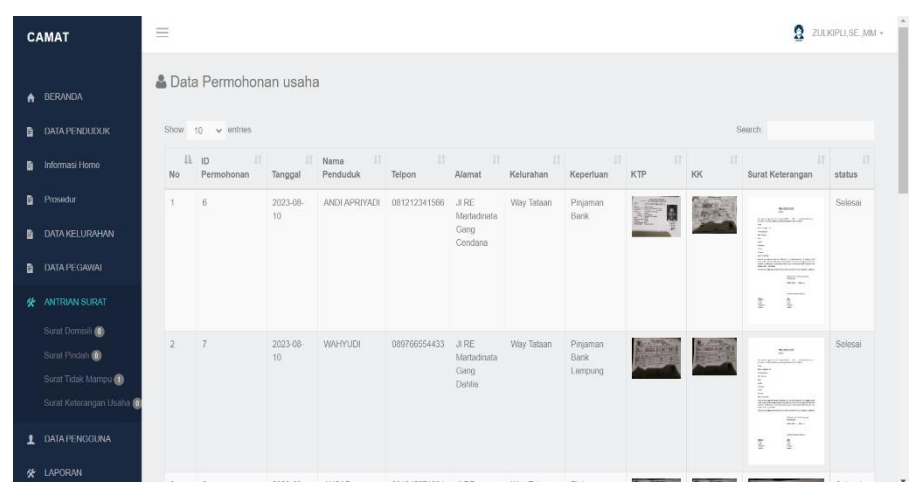

**Gambar 4.33 Halaman Input Camat Menu Antrian Surat Keterangan Usaha**

# g) Laporan Surat Keterangan Domisili

Gambar ini adalah tampilan halaman camat pada menu laporan surat keterangan domisili. Menu ini digunakan camat selain untuk mencetak laporan menu ini juga dapat digunakan melihat arsip permohonan berdasarkan tahun, bulan dan tanggal. Rancangan dapat dilihat pada gambar 4.34 berikut ini.

| <b>CAMAT</b>                                         | $\equiv$       |                                        |                |                  |                                            |                                        |                 | Ω                                               | ZULKIPLI.SE. MM * |
|------------------------------------------------------|----------------|----------------------------------------|----------------|------------------|--------------------------------------------|----------------------------------------|-----------------|-------------------------------------------------|-------------------|
| A BERANDA                                            |                | Laporan Permohonan Keterangan Domisili |                |                  |                                            |                                        |                 |                                                 |                   |
| <b>DATA PENDUDUK</b><br>в                            |                |                                        |                |                  |                                            |                                        |                 |                                                 |                   |
| INFORMASI HOME                                       |                | Dari Tanggal                           |                |                  |                                            |                                        |                 |                                                 |                   |
| PROSEDUR                                             |                | Sampai Tanggal                         |                |                  |                                            |                                        |                 |                                                 |                   |
| <b>DATA KELURAHAN</b>                                |                | Kelurahan                              | Way Tataan     |                  |                                            | $\checkmark$                           |                 |                                                 |                   |
| <b>DATA PEGAWAI</b>                                  |                |                                        | Q Cari         |                  |                                            |                                        |                 |                                                 |                   |
| <b>K ANTRIAN SURAT</b>                               |                | Show $10 \times$ entries               |                |                  |                                            |                                        |                 | Search:                                         |                   |
| <b>DATA PENGGUNA</b><br>$\mathbf{r}$                 | li<br>No       | $\pm \uparrow$<br>ID<br>Permohonan     | 1î<br>Tanggal  | Nama<br>Penduduk | $\lfloor \uparrow \rfloor$<br>11<br>Telpon | 1 <br>Alamat                           | 11<br>Kelurahan | Keperluan                                       | 1î<br>status      |
| <b>K</b> LAPORAN                                     | 1              | 3                                      | 2023-07-<br>22 | SUTOMO           | 081377774344                               | JL. RE Martadinata Gang<br>Hamas       | Way Tataan      | Piniaman Bank                                   | Selesai           |
| Laporan Keterangan Domis<br>Laporan Pengantar Pindah | $\overline{2}$ | Δ                                      | 2023-07<br>22  | <b>ROKIDIN</b>   | 089590087765                               | JL. RE Martadinata Gang<br>Hamas       | Way Tataan      | SYARAT ADMINISTRASI PENGAMBILAN<br><b>MOTOR</b> | Selesai           |
| Laporan Keterangan Tidak I                           | 3              | 5                                      | 2023-07-<br>22 | ARNI             | 081210809080                               | JL. RE Martadinata Kp.<br>Sukamina PPI | Way Tataan      | Pinjaman Bank Mekar                             | Selesai           |
| Laporan Keterangan Usaha                             | 4              | 6                                      | 2023-07-       | DADANG           | 081355664343                               | JL. RE Martadinata Kompel Duta         | Way Tataan      | Piniaman Bank Mekar                             | Selesai           |

**Gambar 4.34 Halaman Input Camat Menu Laporan Surat Keterangan Domisili**

h) Laporan Surat Keterangan Pindah

Gambar ini adalah tampilan halaman sekretaris pada menu laporan surat keterangan pindah. Menu ini digunakan sekretaris selain untuk mencetak laporan menu ini juga dapat digunakan melihat arsip permohonan berdasarkan tahun, bulan dan tanggal. Rancangan dapat dilihat pada gambar 4.35 berikut ini.

| <b>CAMAT</b>                                         | $\equiv$       |                                     |                |                               |               |                                  |                 |                                                | A                             | ZULKIPLI, SE, MM + |
|------------------------------------------------------|----------------|-------------------------------------|----------------|-------------------------------|---------------|----------------------------------|-----------------|------------------------------------------------|-------------------------------|--------------------|
| A BERANDA                                            |                | Laporan Permohonan Pengantar Pindah |                |                               |               |                                  |                 |                                                |                               |                    |
| <b>B</b> DATA PENDUDUK                               |                |                                     |                |                               |               |                                  |                 |                                                |                               |                    |
| <b>B</b> INFORMASI HOME                              |                | Dari Tanggal                        |                |                               |               |                                  |                 |                                                |                               |                    |
| <b>B</b> PROSEDUR                                    |                | Sampai Tanggal                      |                |                               |               |                                  |                 |                                                |                               |                    |
| <b>B</b> DATA KELURAHAN                              |                | Kelurahan                           | Way Tataan     |                               |               | $\checkmark$                     |                 |                                                |                               |                    |
| <b>B</b> DATA PEGAWAI                                |                |                                     | Q Cari         |                               |               |                                  |                 |                                                |                               |                    |
| <b>KE ANTRIAN SURAT</b>                              | Show           | $10 \times$ entries                 |                |                               |               |                                  |                 | Search:                                        |                               |                    |
| 1 DATA PENGGUNA                                      | li.<br>No      | ID<br>1t<br>Permohonan              | 1Ť<br>Tanggal  | <b>It</b><br>Nama<br>Penduduk | It.<br>Telpon | 11<br>Alamat                     | 1t<br>Kelurahan | Alamat Pindah                                  | Ħ<br>Alasan<br>Pindah         | 11<br>status       |
| <b>KE LAPORAN</b>                                    |                | ade-1                               | 2023-07-<br>22 | ADE TEGUH<br>WIBOWO           | 081288556644  | JI RF Martedinata<br>Gang Harnas | Way Tataan      | Pindah Rumah                                   | Jl Pangeran<br>Ant            | Selesai            |
| Laporan Keterangan Domis                             | $\overline{2}$ | amiru                               | 2023-07<br>22  | <b>AMIRUDIN</b>               | 087718189080  | JI RE Martadinata Ko<br>Sukamina | Way Tataan      | JI M Saleh Pramayudha Kel.<br>Bakung           | Pindah<br>Tempat T            | Selesai            |
| Laporan Pengantar Pindah<br>Laporan Keterangan Tidak | 3              | andry                               | 2023-07-       | ANDRY                         | 081233445566  | Jl. RE Martadinata               | Way Tataan      | Jl Banten Kel. Bakung Kec.                     | Pindah                        | Selesai            |
| Laporan Kotorangan Usaha                             | 4              | <b>CUCLI-</b>                       | 22<br>2023-07- | CUCU CAHYATI                  | 089899776655  | Gang Bakti<br>JI RE Martadinata  | Way Tataan      | Telukbetung Barat<br>JL RE Martadinata Kampung | Tempet T<br><b>Ikut Suami</b> | Selecei            |
|                                                      |                |                                     | 22             |                               |               | Gang Harnas                      |                 | Kedaung                                        |                               |                    |

**Gambar 4.35 Halaman Input Camat Menu Laporan Surat Keterangan Pindah**

i) Laporan Surat Keterangan Tidak Mampu

Gambar ini adalah tampilan halaman camat pada menu laporan surat keterangan tidak mampu. Menu ini digunakan sekretaris selain untuk mencetak laporan menu ini juga dapat digunakan melihat arsip permohonan berdasarkan tahun, bulan dan tanggal. Rancangan dapat dilihat pada gambar 4.36 berikut ini.

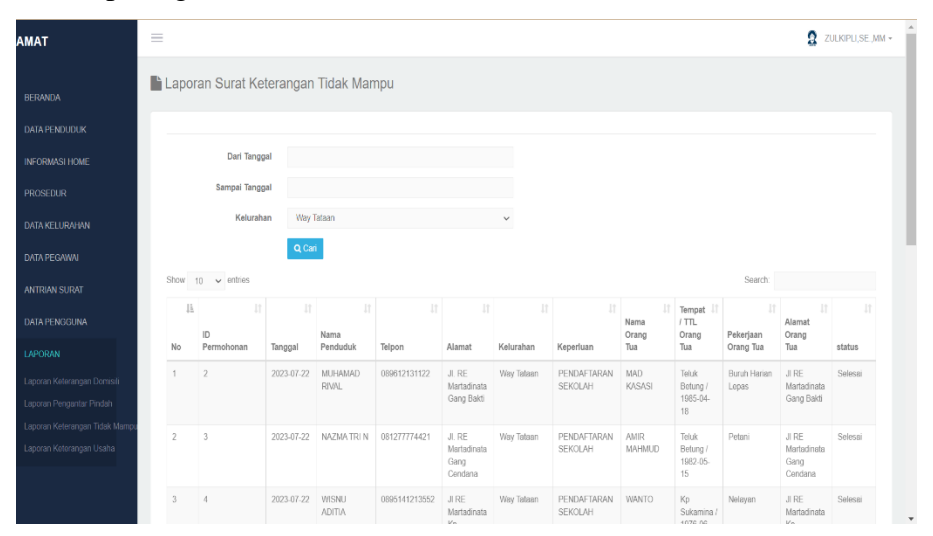

**Gambar 4.36 Halaman Input Camat Menu Laporan Surat Keterangan Tidak Mampu**

j) Laporan Surat Keterangan Usaha

Gambar ini adalah tampilan halaman camat pada menu laporan surat keterangan usaha. Menu ini digunakan camat selain untuk mencetak laporan menu ini juga dapat digunakan melihat arsip permohonan berdasarkan tahun, bulan dan tanggal. Rancangan dapat dilihat pada gambar 4.37 berikut ini.

|   | <b>CAMAT</b>             | $\equiv$       |                                            |                |                        |                              |                      |                     |                               |                              |                           | Ω                           | ZULKIPLI, SE., MM · |
|---|--------------------------|----------------|--------------------------------------------|----------------|------------------------|------------------------------|----------------------|---------------------|-------------------------------|------------------------------|---------------------------|-----------------------------|---------------------|
|   | <b>A</b> BERANDA         |                | <b>Laporan Permohonan Keterangan Usaha</b> |                |                        |                              |                      |                     |                               |                              |                           |                             |                     |
| 自 | <b>DATA PENDUDUK</b>     |                |                                            |                |                        |                              |                      |                     |                               |                              |                           |                             |                     |
| в | Informasi Home           |                | Dari Tanggal                               |                |                        |                              |                      |                     |                               |                              |                           |                             |                     |
| a | Prosedur                 |                | Sampai Tanggal                             |                |                        |                              |                      |                     |                               |                              |                           |                             |                     |
| 自 | <b>DATA KELURAHAN</b>    |                | Kelurahan                                  | Way Tataan     |                        |                              | $\checkmark$         |                     |                               |                              |                           |                             |                     |
| B | DATA PEGAWAI             |                |                                            | Q Cari         |                        |                              |                      |                     |                               |                              |                           |                             |                     |
| 癸 | ANTRIAN SURAT            | Show           | $10 \times$ entries                        |                |                        |                              |                      |                     |                               |                              | Search:                   |                             |                     |
|   | 1 DATA PENGGUNA          | li<br>No       | 11<br>ID<br>Permohonan                     | Tanggal        | 1Ť<br>Nama<br>Penduduk | $\mathbb{I}$<br>Telpon       | 井<br>Alamat          | 1î<br>Kelurahan     | $_{\rm 11}$<br>Jenis<br>Usaha | <b>It</b><br>Ukuran<br>Usaha | h<br>Alamat<br>Usaha      | lt.<br>Massa<br>Berlaku     | $_{11}$<br>status   |
|   | <b>NE LAPORAN</b>        |                | $\overline{\phantom{a}}$                   | 2023-07-<br>24 | ANDRY                  | 081233445566                 | JL RE<br>Martadinata | Way Tataan          | Dagang<br>Ikan                | 3x3                          | il banten                 | 24 July 2023<br>s.d 24 July | Selesai             |
|   | Laporan Kelerangan Domis |                |                                            |                |                        |                              | Gang Bakti           |                     |                               |                              |                           | 2024                        |                     |
|   | Laporan Pengantar Pindah | $\overline{c}$ | $\overline{3}$                             | 2023-08-<br>01 | SUPYANI                | 081355441415                 | JL RE<br>Martadinata | Way Tataan          | Laundry                       | $2 \times 4$                 | JL RE<br>Martadinata      | 01 August<br>2023 s.d 01    | Selesai             |
|   | Laporan Keterangan Tidak |                |                                            |                |                        |                              | Gang Hamas           |                     |                               |                              | Gang Harnas<br>RT.01 LK.1 | August 2024                 |                     |
|   | Laporan Keterangan Usaha |                | $\sim$ $\sim$                              | GASS AS        |                        | ASIATABLESTO GOODAGAATAT UPP |                      | Miss Takesa Missour |                               |                              | <b>HIGHT</b>              | ATLA                        | Charles and         |

**Gambar 4.37 Halaman Input Camat Menu Laporan Surat Keterangan Usaha**

# **4.1.2 Implementasi Output**

# **4.1.2.1 Implementasi Output Halaman Staf**

a) Pendaftaran

Gambar ini adalah tampilan output halaman staf pada menu pendaftaran. Menu ini digunakan untuk validasi masyarakat yang telah mendaftar atau membuat akun. Rancangan dapat dilihat pada gambar 4.38 berikut ini.

| Gelurahan Way Tataan      | $\equiv$       |                               |                                                         |                                        |              |                                                                                                    |                                                           |                |                      |                                |                    | Q<br>$123 -$                            |
|---------------------------|----------------|-------------------------------|---------------------------------------------------------|----------------------------------------|--------------|----------------------------------------------------------------------------------------------------|-----------------------------------------------------------|----------------|----------------------|--------------------------------|--------------------|-----------------------------------------|
| <b>BERANDA</b><br>A       |                | <b>A</b> Pendaftaran Penduduk |                                                         |                                        |              |                                                                                                    |                                                           |                |                      |                                |                    |                                         |
| PENDAFTARAN<br>₳          |                | Show 10 $\sim$ entries        |                                                         |                                        |              |                                                                                                    |                                                           |                |                      | Search:                        |                    |                                         |
| <b>ANTRIAN SURAT</b><br>坐 | Ji.<br>No      | <b>NIK</b>                    | $\parallel$ Nama<br>$\lfloor \cdot \rfloor$<br>Penduduk | $\mathbb{H}$<br>Alamat                 | Telpon       | $\begin{array}{ccc}\n\downarrow & & & \\ \downarrow & & & & \\ \downarrow & & & & & \\ \end{array}$<br>Agama | $\mathbb{I}$ $\mathbb{I}$ $\mathbb{I}$ $\mathbb{I}$<br>RT | LK             | $\mathbf{H}$<br>Foto | $\lfloor \cdot \rfloor$<br>KTP | $\mathbf{u}$<br>KK | <b>If</b><br>Aksi                       |
| <b>UBAH PASSWORD</b><br>1 | 1              | 1871080203460003              | SUTOMO                                                  | JL. RE<br>Martadinata<br>Gang<br>Hamas | 081377774344 | <b>ISLAM</b>                                                                                                 | 05                                                        | $\overline{1}$ |                      |                                |                    | <b>*Verifikasi</b><br><b>xDi Tolak</b>  |
|                           | $\overline{2}$ | 1871080803750003              | <b>ROKIDIN</b>                                          | JL, RE<br>Martadinata<br>Gang<br>Hamas | 089590087765 | <b>ISLAM</b>                                                                                                 | 02                                                        | $\overline{1}$ |                      |                                |                    | <b>*</b> Verifikasi<br><b>xDi Tolak</b> |
|                           | $\overline{3}$ | 1871196001020001              | <b>REZA SISKA</b><br>SARI                               | JL, RE<br>Martadinata                  | 081309908008 | <b>ISLAM</b>                                                                                                 | 01                                                        | $\overline{1}$ |                      |                                | Ħ.                 | <b>*Verifikasi</b><br><b>xDi Tolak</b>  |
|                           | 4              | 3209302805780002              | RAJID                                                   | JL. RE<br>Martadinata                  | 089712091208 | <b>ISLAM</b>                                                                                                 | 02                                                        | $\overline{1}$ |                      |                                |                    | <b>±</b> Verifikasi                     |

**Gambar 4.38 Halaman Output Staf Menu Pendaftaran**

#### **4.1.2.2 Implementasi Output Halaman Masyarakat**

a) Riwayat Permohonan Surat Keterangan Domisli

Gambar ini adalah tampilan halaman masyarakat pada menu riwayat permohonan surat keterangan domisili. Menu ini digunakan oleh masyarakat untuk melihat status antrian surat dan melakukan download untuk proses print out surat yang dibuat. Rancangan dapat dilihat pada gambar 4.39 berikut ini.

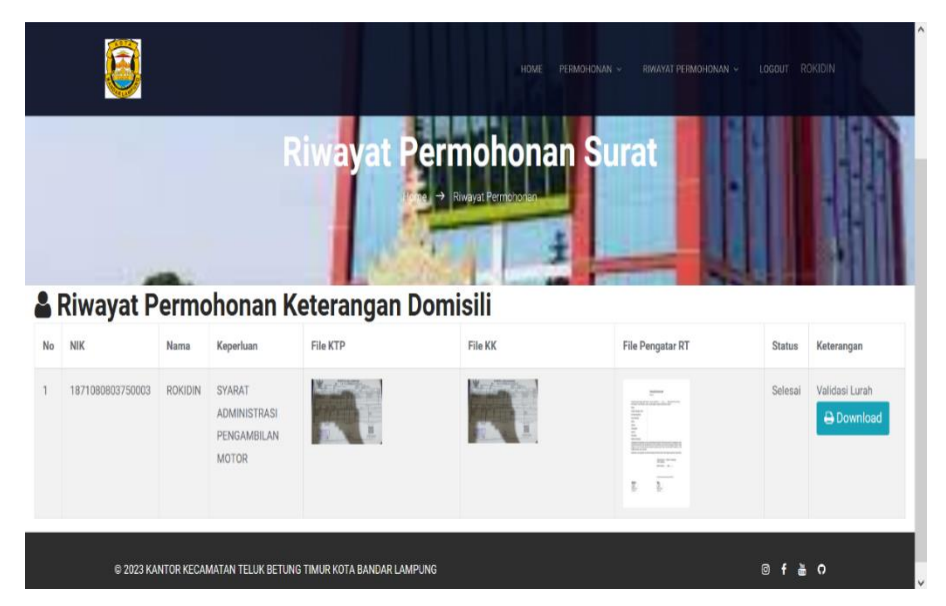

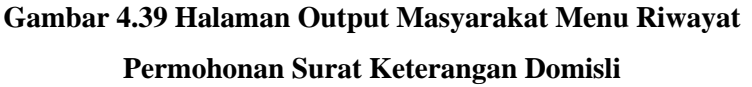

b) Riwayat Permohonan Surat Keterangan Pindah

Gambar ini adalah tampilan halaman masyarakat pada menu riwayat permohonan surat keterangan pindah. Menu ini digunakan oleh masyarakat untuk melihat status antrian surat dan melakukan download untuk proses print out surat yang dibuat. Rancangan dapat dilihat pada gambar 4.40 berikut ini.

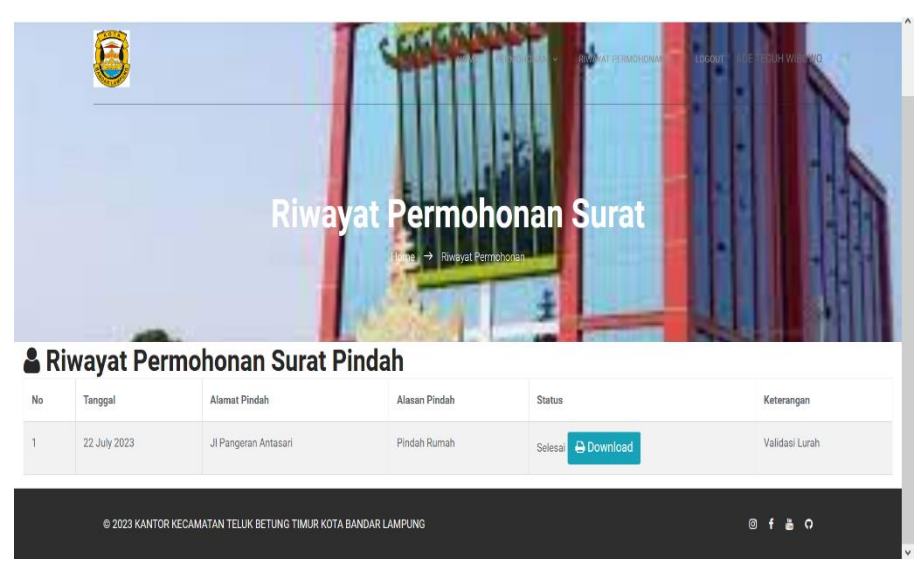

**Gambar 4.40 Halaman Output Masyarakat Menu Riwayat Permohonan Surat Keterangan Pindah**

c) Riwayat Permohonan Surat Keterangan Tidak Mampu

Gambar ini adalah tampilan halaman masyarakat pada menu riwayat permohonan surat keterangan tidak mampu. Menu ini digunakan oleh masyarakat untuk melihat status antrian surat dan melakukan download untuk proses print out surat yang dibuat. Rancangan dapat dilihat pada gambar 4.41 berikut ini.

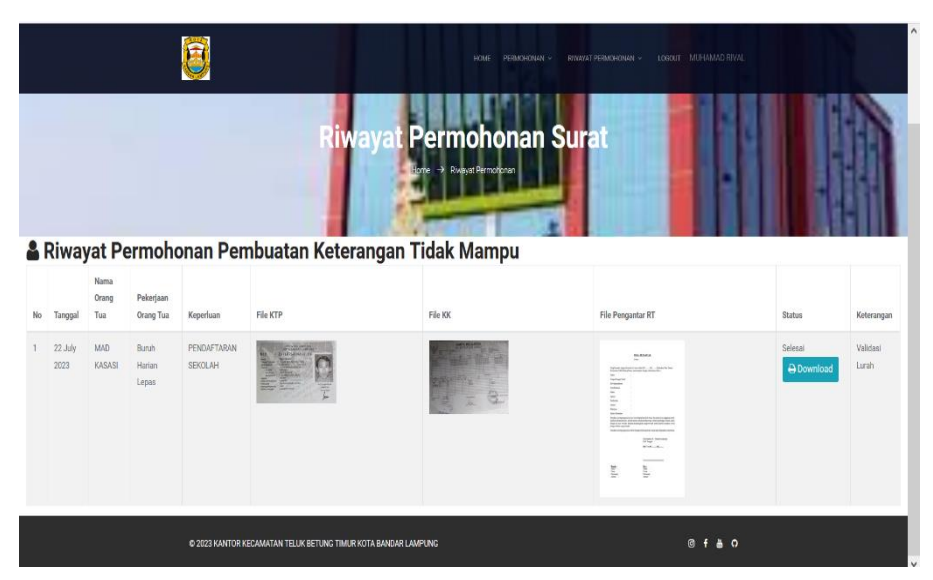

**Gambar 4.41 Halaman Output Masyarakat Menu Riwayat Permohonan Surat Keterangan Tidak Mampu**

d) Permohonan Surat Keterangan Usaha

Gambar ini adalah tampilan halaman masyarakat pada menu riwayat permohonan surat usaha. Menu ini digunakan oleh masyarakat untuk melihat status antrian surat dan melakukan download untuk proses print out surat yang dibuat. Rancangan dapat dilihat pada gambar 4.42 berikut ini.

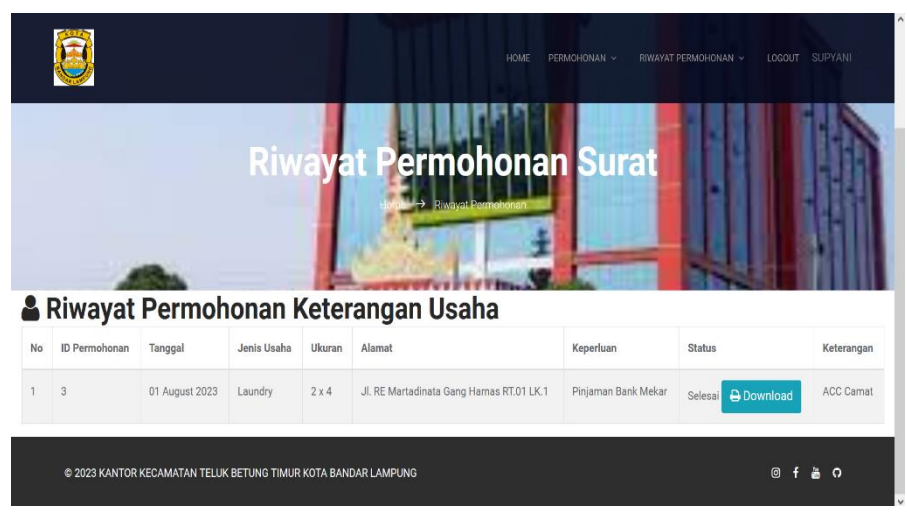

**Gambar 4.42 Halaman Output Masyarakat Menu Riwayat Permohonan Surat Keterangan Usaha**

e) Implementasi Output Hasil Surat Keterangan Domisili

Gambar ini adalah tampilan halaman hasil print out surat keterangan domisili yang telah masyarakat ajukan. Rancangan dapat dilihat pada gambar 4.43 berikut ini.

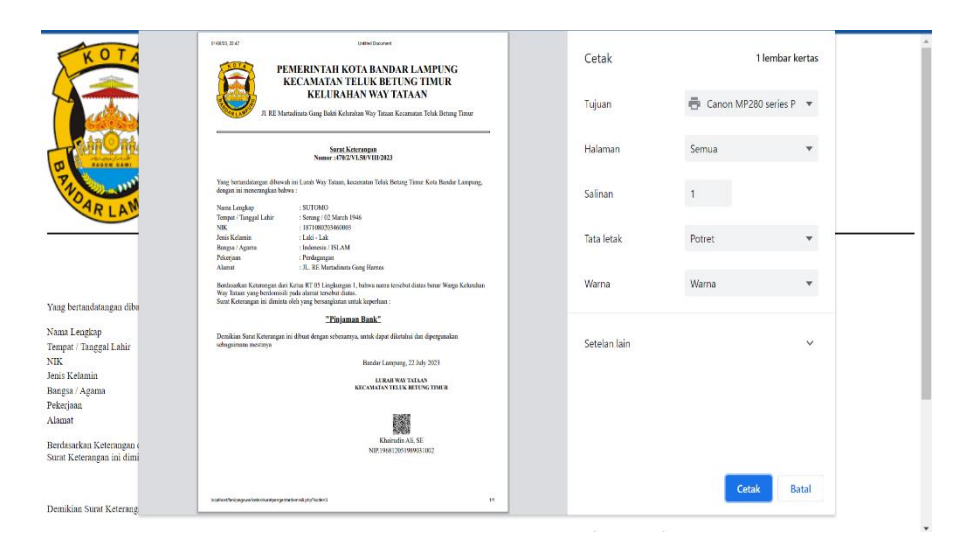

**Gambar 4.43 Halaman Output Hasil Print Out Surat Keterangan Domisili**

f) Implementasi Output Hasil Surat Keterangan Pindah

Gambar ini adalah tampilan halaman hasil print out surat keterangan pindah yang telah masyarakat ajukan. Rancangan dapat dilihat pada gambar 4.44 berikut ini.

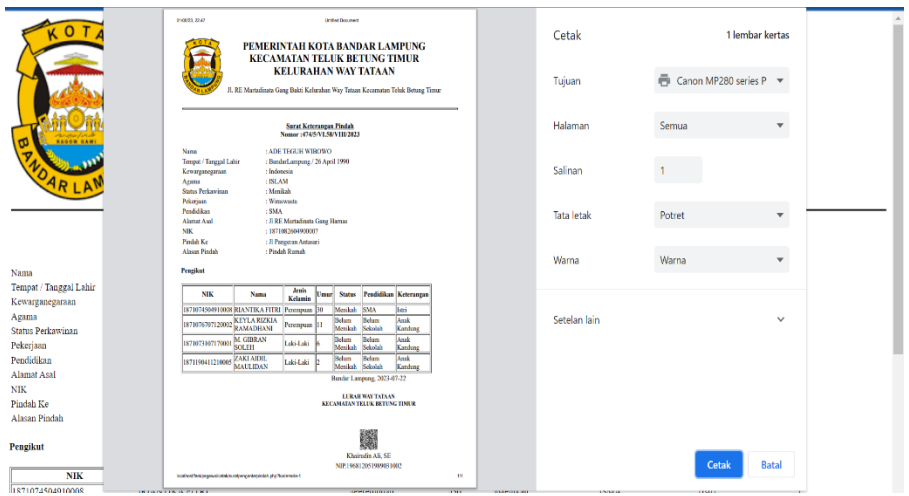

**Gambar 4.44 Halaman Output Hasil Print Out Surat Keterangan Pindah**

g) Implementasi Output Hasil Surat Keterangan Tidak Mampu Gambar ini adalah tampilan halaman hasil print out surat keterangan tidak mampu yang telah masyarakat ajukan. Rancangan dapat dilihat pada gambar 4.45 berikut ini.

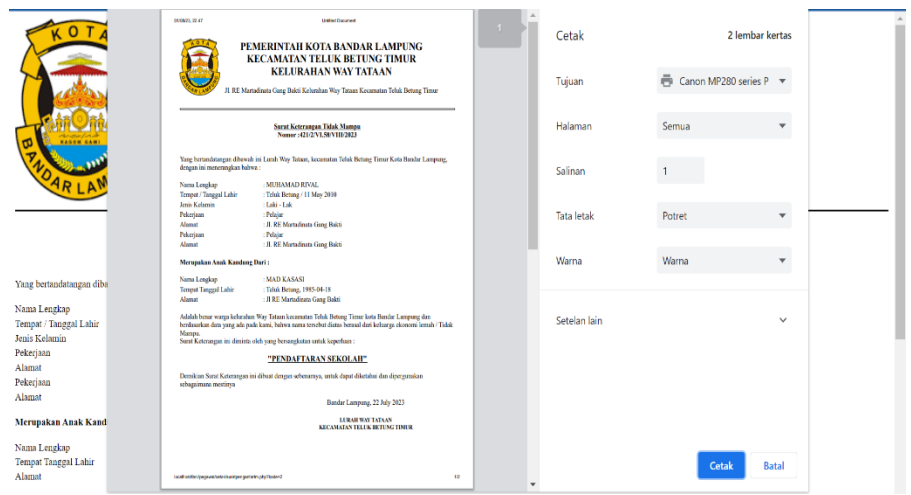

**Gambar 4.45 Halaman Output Hasil Print Out Surat Keterangan Tidak Mampu**

h) Implementasi Output Hasil Surat Keterangan Usaha

Gambar ini adalah tampilan halaman hasil print out surat keterangan usaha yang telah masyarakat ajukan. Rancangan dapat dilihat pada gambar 4.46 berikut ini.

| κo                                      | 05/09/23 22:47                                                                         | <b>United Database</b><br>PEMERINTAH KOTA BANDAR LAMPUNG<br><b>KECAMATAN TELUK BETUNG TIMUR</b>                       |    | Cetak             |                      | 1 lembar kertas |
|-----------------------------------------|----------------------------------------------------------------------------------------|----------------------------------------------------------------------------------------------------|----|-------------------|----------------------|-----------------|
|                                         |                                                                                        | <b>KELURAHAN WAY TATAAN</b><br>JL RE Martadinata Gang Bakti Kelurahan Way Tataan Kecamatan Telak Betung Timur         |    | Tujuan            | Canon MP280 series P |                 |
|                                         |                                                                                        | <b>Sarat Keteranzan Usaha</b><br>Nomer: 503/2/VLS0/VIII/2023                                                          |    | Halaman           | Semua                | ٠               |
|                                         | dengan ini menerangkan bahwa:<br>Nami Lengkap                                          | Yang bertandatangan dibawah ini Lurah Way Tataan, kecamatan Teluk Betang Timur Kota Bandar Lampung,<br><b>SUPYANI</b> |    | Salinan           |                      |                 |
|                                         | Temper/Tanggal Labin<br>Jenis Kelamin<br>Nomor KTP / NIK<br><b>Alamat</b><br>Pekeriaan | : Pradegling / 2023-08-01<br>: Leiti - Leic<br>: 1871686603620001<br>: JL RE Martidinity Ging Himas<br>: Petani       |    | <b>Tata</b> letak | Potret               | ٠               |
|                                         | <b>Alamat</b><br>Bahwa bene nama tersebut diatas memiliki usaha :                      | : JL RE Martadinata Gang Hamas                                                                                        |    | Warna             | Warna                | ÷               |
| Yang bertandatangan diba                | Jenis Usaha<br><b>Ukuran</b>                                                           | : Loundry<br>$12 \times 4 M^2$                                                                                        |    |                   |                      |                 |
| Nama Lengkap                            | <b>Alamat Ugalu</b><br>Massa Redaku                                                    | : JL RE Martadinata Gang Hamas RT.01 LK.1<br>: 01 August 2023 ad 01 August 2024                                       |    | Setelan lain      |                      | $\checkmark$    |
| Tempat / Tanggal Lahir<br>Jenis Kelamin | scharsimum mestinya                                                                    | Demikian Surat Keterangan ini dibuat dengan sebenarnya, untuk dapat diketahui dan dipergunakan                        |    |                   |                      |                 |
| Nomor KTP / NIK<br>Alamat               | Mengetabai.                                                                            | Bandar Lampung, 01 August 2023<br><b>LURAN WAYTATAAN</b>                                                              |    |                   |                      |                 |
| Pekerjaan                               | <b>CAMATTELEK BETUNG TIMER</b>                                                         | KECAMATAN TELEK BETUMI TIMUR.                                                                                         |    |                   |                      |                 |
| Alamat                                  | 鱗                                                                                      | 攨                                                                                                    |    |                   |                      |                 |
| Bahwa benar nama terseb                 | Zalkipli, SE.MM                                                                        | Khairudin AE, SE                                                                                                    |    |                   |                      |                 |
| Jenis Usaha<br>Ukuran                   | NIP. 19701211 199703 1004                                                              | NIP. 196812051989031002                                                                                               |    |                   |                      |                 |
| Alamat Usaha                            | localization (page valuate to ant programmatic phpThoden)                              |                                                                                                    | e. |                   | Cetak                | <b>Batal</b>    |

**Gambar 4.46 Halaman Hasil Output Print Out Surat Keterangan** 

**Usaha**

#### **4.1.2.3 Implementasi Output Halaman Lurah**

a) Laporan Surat Keterangan Domisili

Gambar ini adalah tampilan halaman lurah pada menu output laporan surat keterangan domisili. Menu ini digunakan lurah untuk mencetak laporan pembuatan surat domisili yang ada di kelurahan berdasarkan tahun, bulan dan tanggal. Rancangan dapat dilihat pada gambar 4.47 berikut ini.

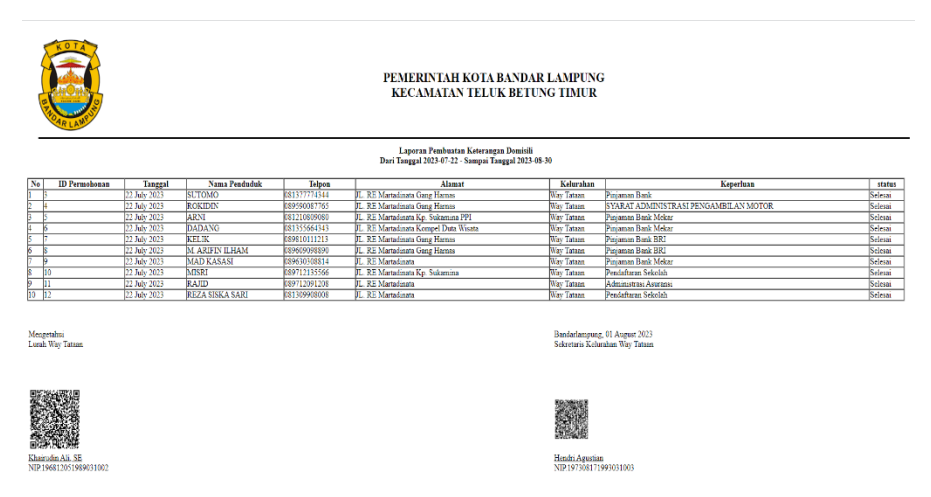

**Gambar 4.47 Halaman Output Lurah Menu Laporan Surat Keterangan Domisili**

b) Laporan Surat Keterangan Pindah

Gambar ini adalah tampilan halaman lurah pada menu output laporan surat keterangan pindah. Menu ini digunakan lurah untuk mencetak laporan pembuatan surat pindah yang ada di kelurahan berdasarkan tahun, bulan dan tanggal. Rancangan dapat dilihat pada gambar 4.48 berikut ini.

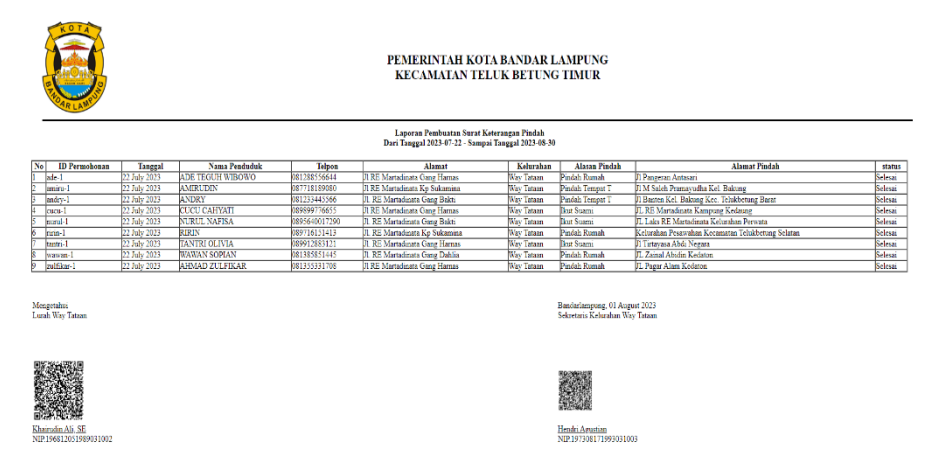

**Gambar 4.48 Halaman Output Lurah Menu Laporan Surat Keterangan Pindah**

c) Laporan Surat Keterangan Tidak Mampu

Gambar ini adalah tampilan halaman lurah pada menu output laporan surat keterangan tidak mampu. Menu ini digunakan lurah untuk mencetak laporan pembuatan surat tidak mampu yang ada di kelurahan berdasarkan tahun, bulan dan tanggal. Rancangan dapat dilihat pada gambar 4.49 berikut ini.

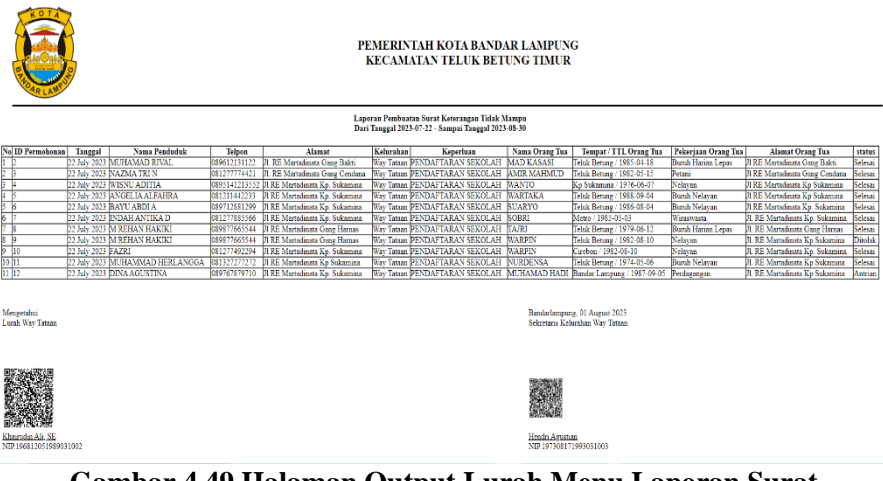

**Gambar 4.49 Halaman Output Lurah Menu Laporan Surat Keterangan Tidak Mampu**

d) Laporan Surat Keterangan Usaha

Gambar ini adalah tampilan halaman lurah pada menu output laporan surat keterangan usaha. Menu ini digunakan lurah untuk mencetak laporan pembuatan surat usaha yang ada di kelurahan berdasarkan tahun, bulan dan tanggal. Rancangan dapat dilihat pada gambar 4.50 berikut ini.

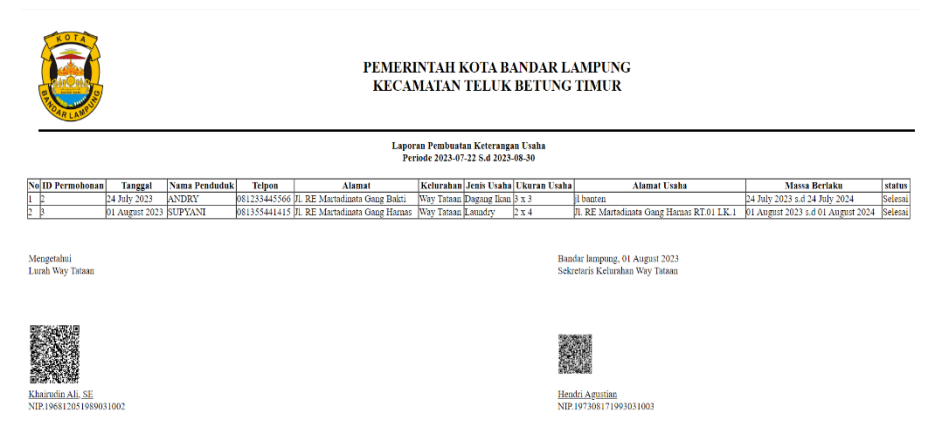

**Gambar 4. 50 Halaman Output Lurah Menu Laporan Surat Keterangan Usaha**

#### **4.1.2.4 Implementasi Output Halaman Camat**

a) Halaman Output Camat (Data Penduduk)

Gambar ini adalah tampilan halaman camat pada menu data penduduk. Menu ini digunakan oleh admin untuk melihat daftar nama-nama penduduk yang sudah mendaftar atau membuat akun. Rancangan dapat dilihat pada gambar 4.51 berikut ini.

| <b>CAMAT</b>                                                   | $\equiv$                |                            |           |                                                                              |               |                                                          |                       |                |                           |                                        | Ω               |
|----------------------------------------------------------------|-------------------------|----------------------------|-----------|------------------------------------------------------------------------------|---------------|----------------------------------------------------------|-----------------------|----------------|---------------------------|----------------------------------------|-----------------|
| A BERANDA                                                      |                         | <b>A Data Penduduk</b>     |           |                                                                              |               |                                                          |                       |                |                           |                                        |                 |
| <b>B</b> DATA PENDUDUK                                         |                         | Show 10 $\vee$ entries     |           |                                                                              |               |                                                          |                       |                |                           | Search:                                |                 |
| a.<br>Informasi Home                                           | 臣<br>No                 | $\mathbb{H}$<br><b>NIK</b> | 止<br>Nama | $\mathbb{H}$<br>Alamat                                                       | Telpon        | $\mathbb{H}^-$<br>$\ \hspace{-.03in}\ $ Jenis<br>Kelamin | $\mathbb{H}$<br>RT/RW | 扩<br>Kelurahan | $\mathbb{I}$<br>Kecamatan | $\left  \uparrow \right $<br>Pekerjaan | Iî<br>Aksi      |
| <b>DATA KELURAHAN</b>                                          | 1                       | 1871                       | sintiva   | kelurahan way<br>tataan                                                      | 0895640014279 | Perempuan                                                | 03/1                  | Way Tataan     | Teluk Betung Timur        | Belum Bekeria                          | $\vert x \vert$ |
| <b>DATA PEGAWAI</b><br>B.                                      | $\overline{2}$          | 234                        | daniel    | Kelurahan Way<br>Tataan                                                      | 081234567890  | Laki - Laki                                              | 2/1                   | Way Tataan     | Teluk Betung Timur        | Buruh                                  | $\vert x \vert$ |
| <b><i><b>X</b></i></b> ANTRIAN SURAT<br><b>1</b> DATA PENGGUNA | $\overline{\mathbf{3}}$ | 32432423                   | Rudi      | KArang Anyar                                                                 | 082182796396  | Laki - Laki                                              | 34/3                  | Way Tataan     | Teluk Betung Timur        | swasta                                 | $\vert x \vert$ |
| <b>X</b> LAPORAN                                               | $\Delta$                | 345                        | riki      | gang harnas<br>kelurahan way<br>tataan                                       | 081323456789  | Laki - Laki                                              | 06/1                  | Way Tataan     | Teluk Betung Timur        | Karyawan<br>Swasta                     | $\mathbf{x}$    |
|                                                                | 5                       | 56789                      | Supi      | JI. RE<br>Martadinata<br>Gang Bakti<br>RT.03 LK.I<br>Kolurahan Way<br>Tataan | 089567891234  | Laki - Laki                                              | 03/1                  | Way Tataan     | Teluk Betung Timur        | Buruh Harian<br>Lepas                  | $\vert x \vert$ |

**Gambar 4.51 Halaman Output Camat Menu Data Penduduk**

#### b) Halaman Output Camat (Data Kelurahan)

Gambar ini adalah tampilan halaman camat pada menu data kelurahan. Menu ini digunakan oleh admin untuk melihat daftar nama-nama kelurahan yang ada dikecamatan teluk betung timur. Rancangan dapat dilihat pada gambar 4.52 berikut ini.

| <b>A</b> Data Kelurahan<br><b>BERANDA</b><br>٨<br><b>DATA PENDUDUK</b><br>自<br>Informasi Home<br>目<br>Search:<br>Show $10 \times$ entries<br><b>DATA KELURAHAN</b><br>圄<br>$\mathbb{I}^*$<br>$\mathbb{I}^*$<br>$\mathbb{H}$<br>Ii.<br>$\mathbb{I}$ Nama<br><b>ID Kelurahan</b><br>Kelurahan<br>Alamat<br>Aksi<br><b>No</b><br>Telpon<br><b>DATA PEGAWAI</b><br>9.<br>02<br>JI. RE Martadinata Gang MK Putra Kelurahan Sukamaju Kecamatan<br>Sukamaju<br>081398765432<br>$\overline{1}$<br>$\alpha$<br><b>Teluk Betung Timur</b><br><b>ANTRIAN SURAT</b><br>伏<br>$\pmb{\times}$<br><b>L</b> DATA PENGGUNA<br>$\overline{2}$<br>01<br>Way Tataan<br>JI. RE Martadinata Gang Bakti Kelurahan Way Tataan Kecamatan Teluk<br>0973485738453<br>$\alpha$ | + Tambah Data<br>Iî.<br><b>Betung Timur</b> | <b>CAMAT</b> | $\equiv$ |  |  | Ω |
|----------------------------------------------------------------------------------------------------|---------------------------------------------|--------------|----------|--|--|---|
|                                                                                                    |                                             |              |          |  |  |   |
|                                                                                                    |                                             |              |          |  |  |   |
|                                                                                                    |                                             |              |          |  |  |   |
|                                                                                                    |                                             |              |          |  |  |   |
|                                                                                                    |                                             |              |          |  |  |   |
|                                                                                                    |                                             |              |          |  |  |   |
|                                                                                                    |                                             |              |          |  |  |   |
| LAPORAN<br>伏<br>$\pmb{\times}$                                                                                                    |                                             |              |          |  |  |   |

**Gambar 4.52 Halaman Output Camat Menu Data Kelurahan**

## c) Halaman Output Camat (Data Pegawai)

Gambar ini adalah tampilan halaman camat pada menu data pegawai. Menu ini digunakan oleh admin untuk melihat daftar nama-nama pegawai kelurahan yang ada dikecamatan teluk betung timur. Rancangan dapat dilihat pada gambar 4.53 berikut ini.

| A BERANDA                                  |                         |                                 |                    |                            |              |                       |                  |                         |                  |                               |
|--------------------------------------------|-------------------------|---------------------------------|--------------------|----------------------------|--------------|-----------------------|------------------|-------------------------|------------------|-------------------------------|
| <b>DATA PENDUDUK</b><br>B.                 |                         |                                 |                    |                            |              |                       |                  |                         |                  | + Tambah Data                 |
| B<br>Informasi Home                        |                         | Show $10 \times$ entries        |                    |                            |              |                       |                  |                         | Search:          |                               |
| DATA KELURAHAN<br>₿                        | No                      | là Nama pegawai<br>$\mathbf{I}$ | Alamat             | IT Jenis Kelamin IT Telpon |              | IT Kelurahan<br>$\pm$ | $\pm$<br>Jabatan | $_{11}$<br>Pangkat      | 11<br>Golongan   | <b>It</b><br>Aksi             |
| DATA PEGAWAI<br>a.                         | $\overline{1}$          | <b>Hendri Agustian</b>          | Negeri Olok Gading | Laki Laki                  | 089512345678 | Way Tatasn            | Sekretaris       | $\scriptstyle\rm III$ C | Penata           | $\mathbb Z$<br>$\pmb{\times}$ |
| <b>X</b> ANTRIAN SURAT                     | $\overline{2}$          | Khairudin Ali, SE               | Kemiling           | Laki Laki                  | 081312345677 | Way Tataan            | Lurah            | III D                   | Penata TK.1      | $\mathbf{Z}$<br>×             |
| <b>1</b> DATA PENGGUNA<br><b>X</b> LAPORAN | $\overline{\mathbf{3}}$ | Nasuha                          | Kota Karang        | Laki Laki                  | 081212345678 | Way Tataan            | Staf             | <b>Tidak Ada</b>        | <b>Tidak Ada</b> | $\mathbb R$<br>$\pmb{\times}$ |
|                                            | $\langle$               | Showing 1 to 3 of 3 entries     |                    |                            |              |                       |                  |                         | Previous         | Next<br>$\mathbf{1}$          |

**Gambar 4.53 Halaman Output Camat Menu Data Pegawai**

d) Laporan Surat Keterangan Domisili

Gambar ini adalah tampilan halaman camat pada menu output laporan surat keterangan domisili. Menu ini digunakan camat untuk mengecek dan mencetak laporan pembuatan surat domisili pada masing-masing kelurahan berdasarkan tahun, bulan dan tanggal. Rancangan dapat dilihat pada gambar 4.54 berikut ini.

|                                            |              |                      |                | PEMERINTAH KOTA BANDAR LAMPUNG<br><b>KECAMATAN TELUK BETUNG TIMUR</b><br>Laporan Pembuatan Keterangan Domisili<br>Dari Tanggal 2023-07-22 - Sampai Tanggal 2023-08-30 |                                                                  |                                       |         |
|--------------------------------------------|--------------|----------------------|----------------|----------------------------------------------------------------------------------------------------|------------------------------------------------------------------|---------------------------------------|---------|
| No<br><b>ID Permolionan</b>                | Tanggal      | Nama Penduduk        | <b>Telpon</b>  | <b>Alamat</b>                                                                                                    | Kelurahan                                                        | Keperluan                             | status  |
|                                            | 22 July 2023 | <b>SUTOMO</b>        | 081377774344   | JL RE Martadinata Gang Harnas                                                                                                    | Way Tataan                                                       | Piniaman Bank                         | Selesai |
| Б                                          | 22 July 2023 | <b>ROKIDIN</b>       | ES9590087765   | JL RE Martadinata Gang Harnas                                                                                                    | Way Tatum                                                        | SYARAT ADMINISTRASI PENGAMBILAN MOTOR | Seletai |
| π                                          | 22 July 2023 | <b>ARNI</b>          | 81210809080    | <b>JL. RE Martadenara Kp. Sukamina PPI</b>                                                                                                    | Way Tataza                                                       | Putraman Bank Mekar                   | Selesar |
| Ŧ                                          | 22 July 2023 | <b>DADANG</b>        | 081355664343   | JL. RE Martadinata Kompel Duta Wisata                                                                                                    | Way Tataan                                                       | Piniaman Bank Mekar                   | Seletai |
| k                                          | 22 July 2023 | <b>KELIK</b>         | 89810111213    | JL. RE Martadinata Gang Harnas                                                                                                    | Way Tatusn                                                       | Pitriaman Bank BRI                    | Selerai |
| 6                                          | 22 July 2023 | <b>MARIEIN ILHAM</b> | (89609098891)  | <b>JL. RE Martadinata Gane Harnes</b>                                                                                                    | Way Tatann                                                       | Pinjaman Bank BRI                     | Selesar |
|                                            | 22 July 2023 | <b>MAD KASASI</b>    | (896303(8814)  | <b>JL. RE Martadinata</b>                                                                                                    | Way Tataan                                                       | Pintaman Bank Mekar                   | Seletar |
| s<br>10                                    | 22 July 2023 | <b>MISRI</b>         | (\$9712135566) | JL. RE Martadinata Kp. Sukamina                                                                                                    | Way Tatasn                                                       | Pendaftaran Sekolah                   | Selerai |
| 5<br>m                                     | 22 July 2023 | <b>RAJID</b>         | (\$9712091208) | JL. RE Martadinata                                                                                                    | Way Tatana                                                       | Administrasi Astronsi                 | Seletar |
| $10 - 12$                                  | 22 July 2023 | REZA SISKA SARI      | ES13/99/(800)  | <b>JL. REMartadinata</b>                                                                                                    | Way Tataan                                                       | Pendaftaran Sekolah                   | Selesai |
| Menretahsi<br>Lucah Way Tatsan             |              |                      |                |                                                                                                    | Bandarlampung, 01 August 2023<br>Sekretaris Kelurahan Way Tataan |                                       |         |
| Khairudin Ali, SE<br>NTP196812051989031002 |              |                      |                |                                                                                                    | Hendri Agustian<br>NIP 197308171993031003                        |                                       |         |

**Gambar 4.54 Halaman Output Camat Menu Laporan Surat Keterangan Domisili**

e) Laporan Surat Keterangan Pindah

Gambar ini adalah tampilan halaman camat pada menu output laporan surat keterangan pindah. Menu ini digunakan camat untuk mengecek dan mencetak laporan pembuatan surat pindah pada masing-masing kelurahan berdasarkan tahun, bulan dan tanggal. Rancangan dapat dilihat pada gambar 4.55 berikut ini.

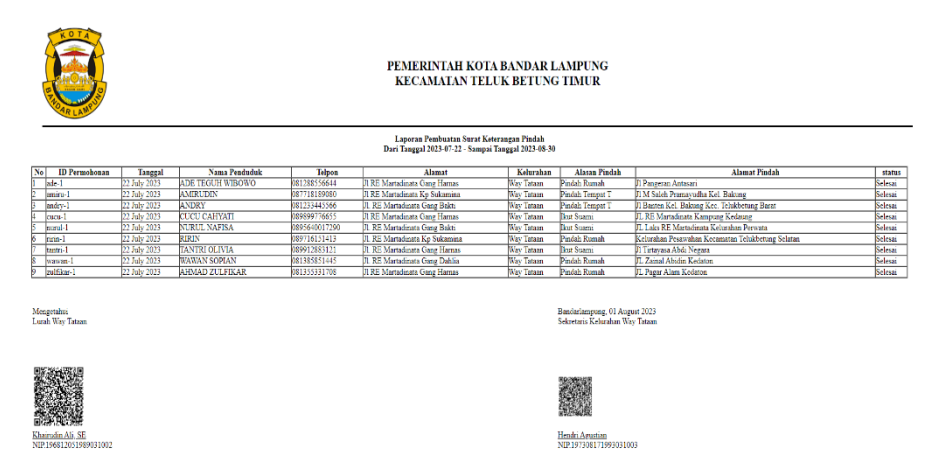

**Gambar 4.55 Halaman Output Camat Menu Laporan Surat Keterangan Pindah**

f) Laporan Surat Keterangan Tidak Mampu

Gambar ini adalah tampilan halaman camat pada menu output laporan surat keterangan tidak mampu. Menu ini digunakan camat untuk mengecek dan mencetak laporan pembuatan surat tidak mampu pada masing-masing kelurahan berdasarkan tahun, bulan dan tanggal. Rancangan dapat dilihat pada gambar 4.56 berikut ini.

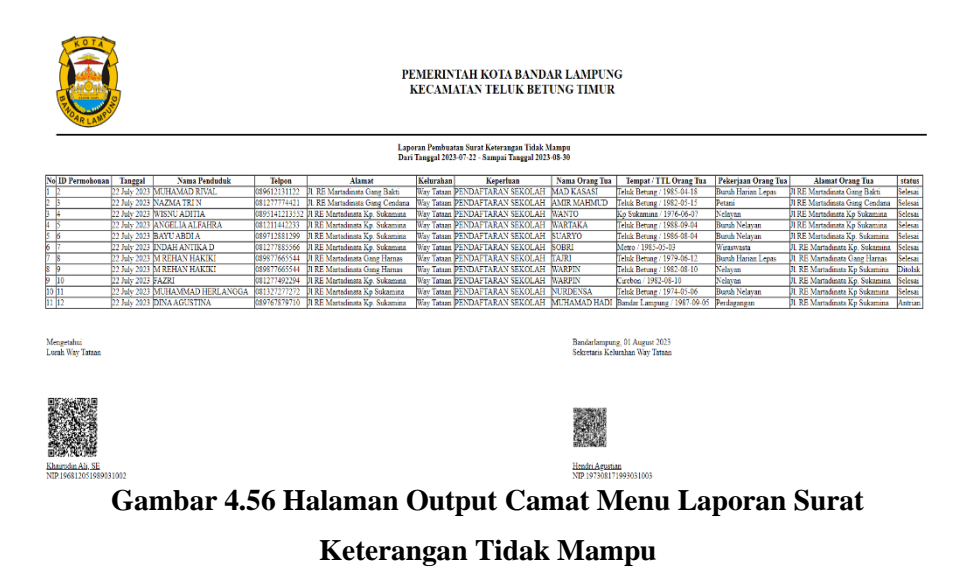

g) Laporan Surat Keterangan Usaha

Gambar ini adalah tampilan halaman camat pada menu output laporan surat keterangan usaha. Menu ini digunakan camat untuk mengecek dan mencetak laporan pembuatan surat usaha pada masing-masing kelurahan berdasarkan tahun, bulan dan tanggal. Rancangan dapat dilihat pada gambar 4.57 berikut ini.

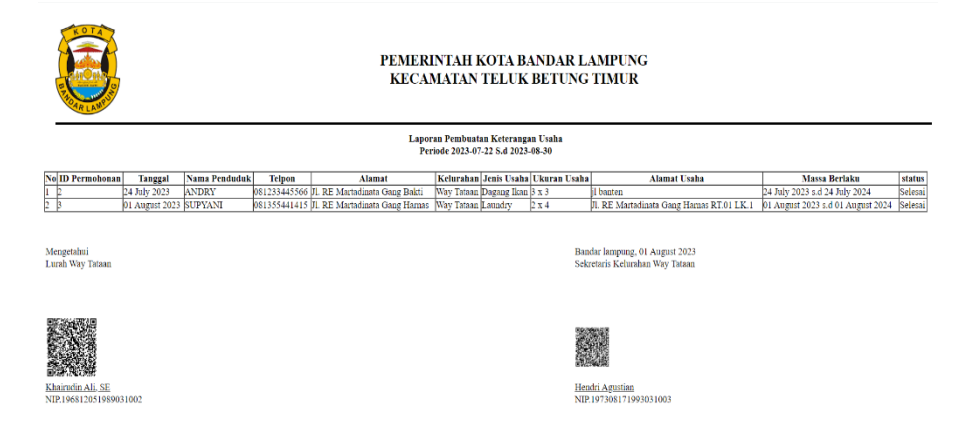

# **Gambar 4.57 Halaman Output Camat Menu Laporan Surat Keterangan Usaha**